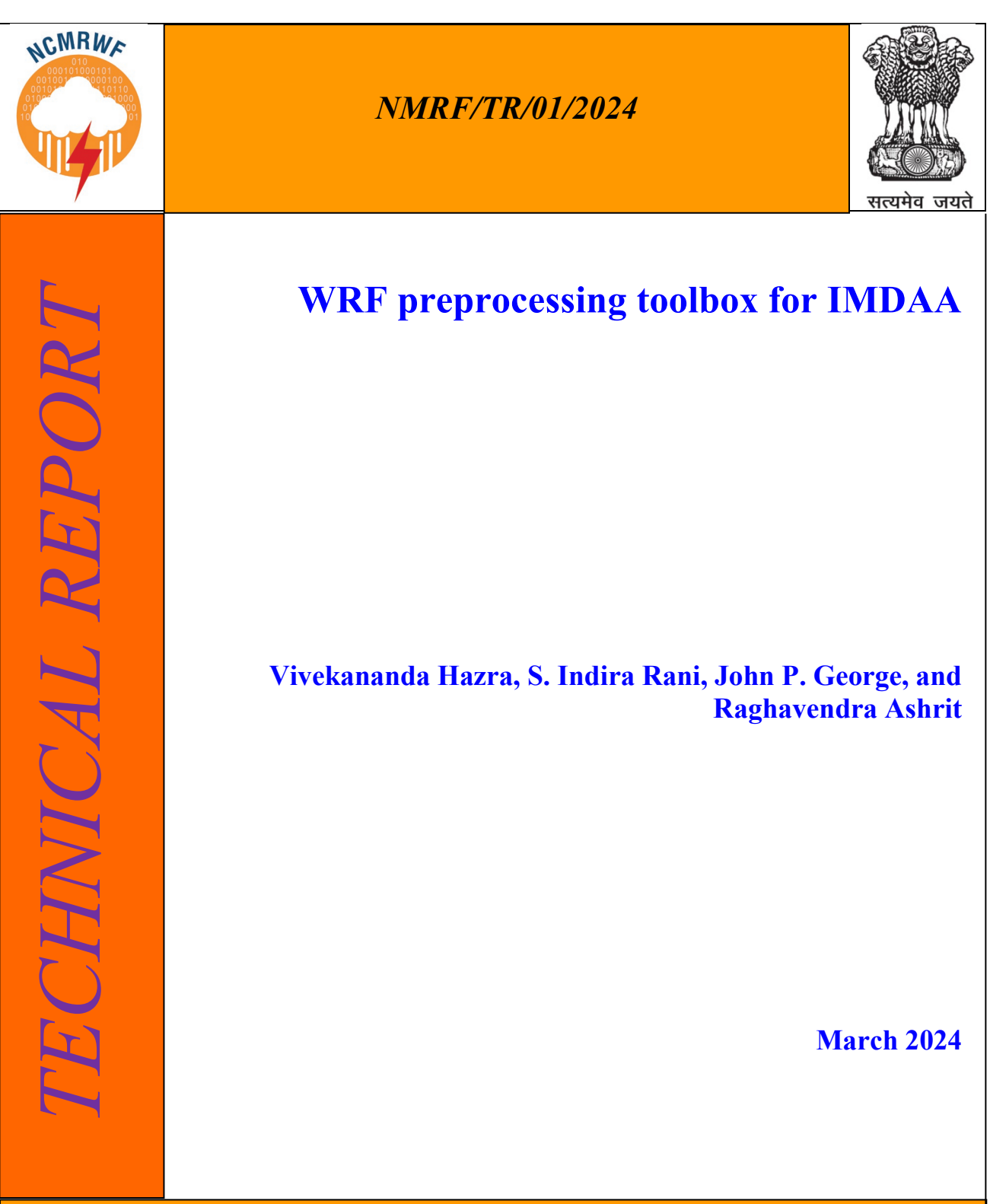

**National Centre for Medium Range Weather Forecasting Ministry of Earth Sciences, Government of India A-50, Sector-62, NOIDA-201309, INDIA**

WRF preprocessing toolbox for IMDAA

# **Vivekananda Hazra, S. Indira Rani, John P. George, and Raghavendra Ashrit**

**March 2024**

**National Centre for Medium Range Weather Forecasting Ministry of Earth Sciences A-50, Sector 62, NOIDA-201309, India**

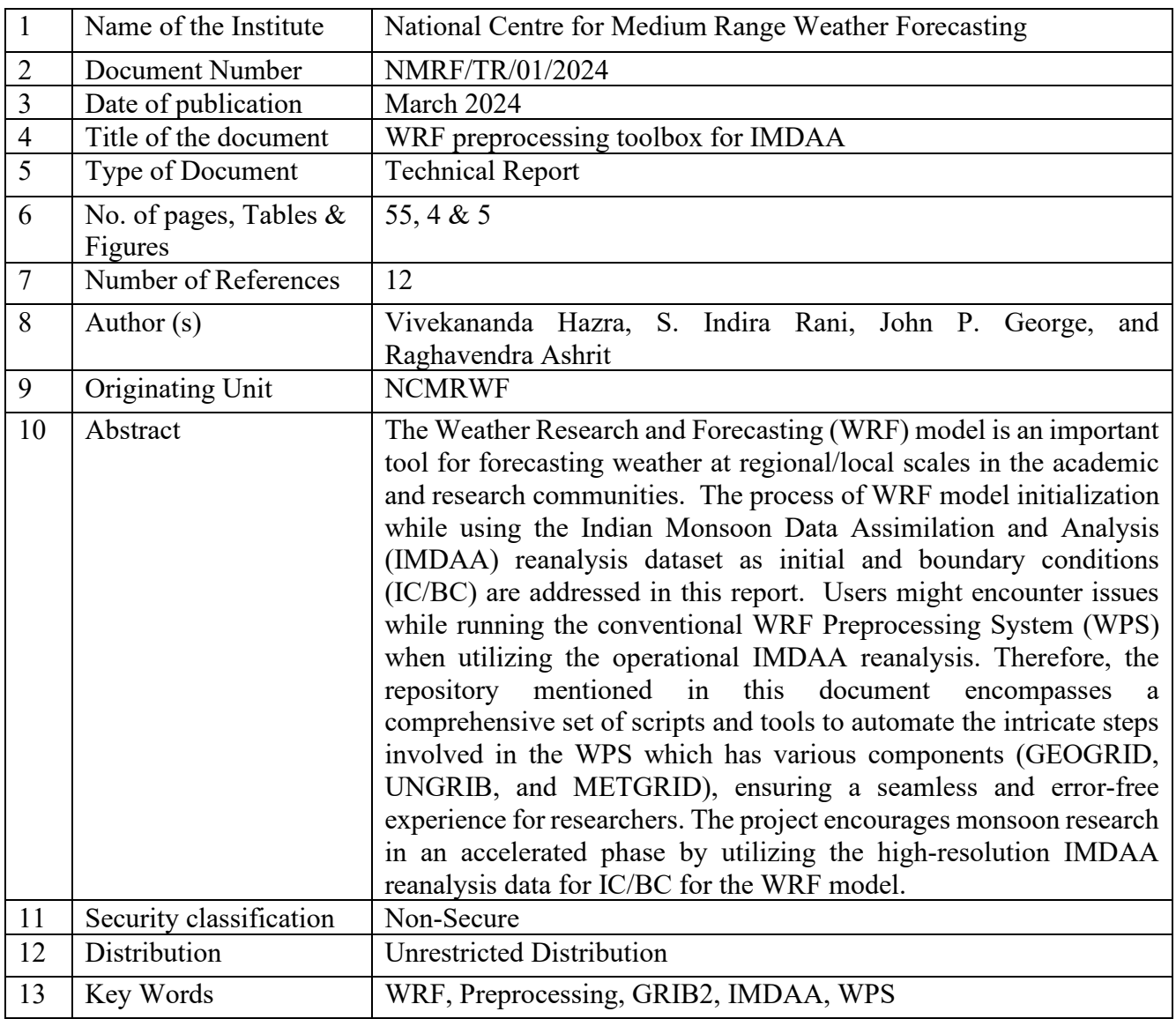

#### **Ministry of Earth Sciences National Centre for Medium Range Weather Forecasting Document Control Data Sheet**

# <span id="page-3-0"></span>**i. List of abbreviations**

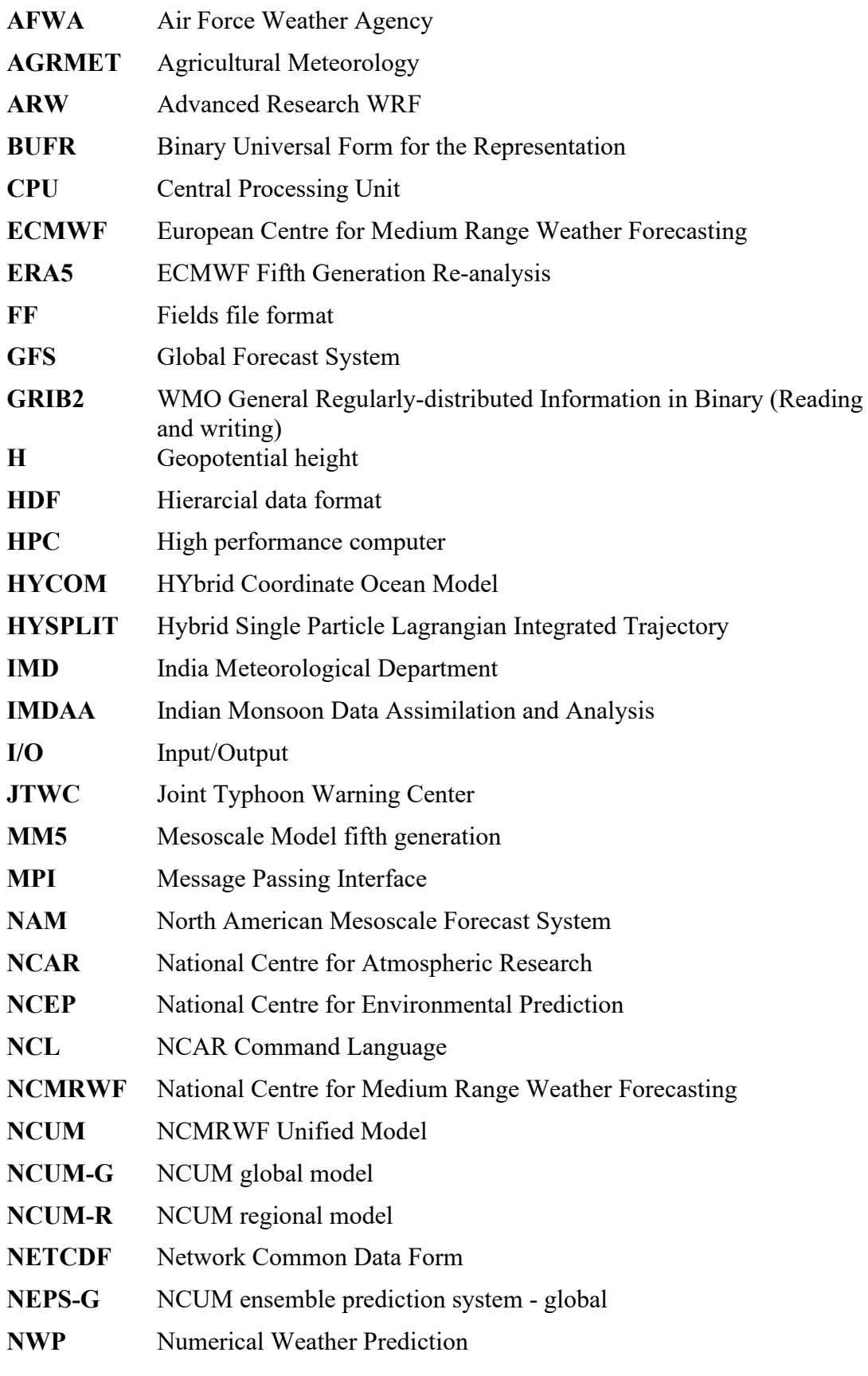

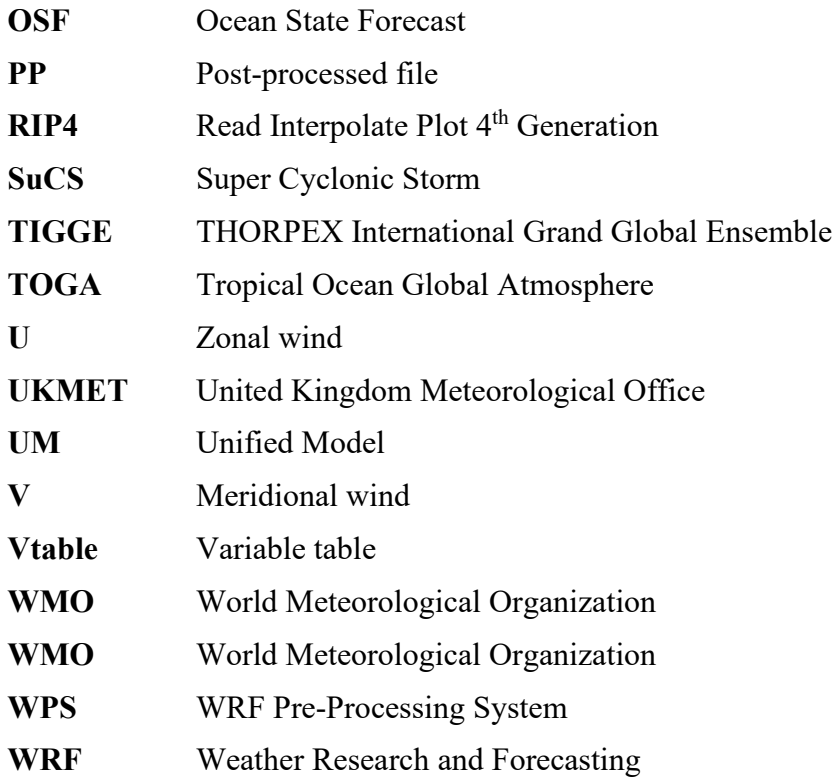

## <span id="page-5-0"></span>ii. Table of Contents

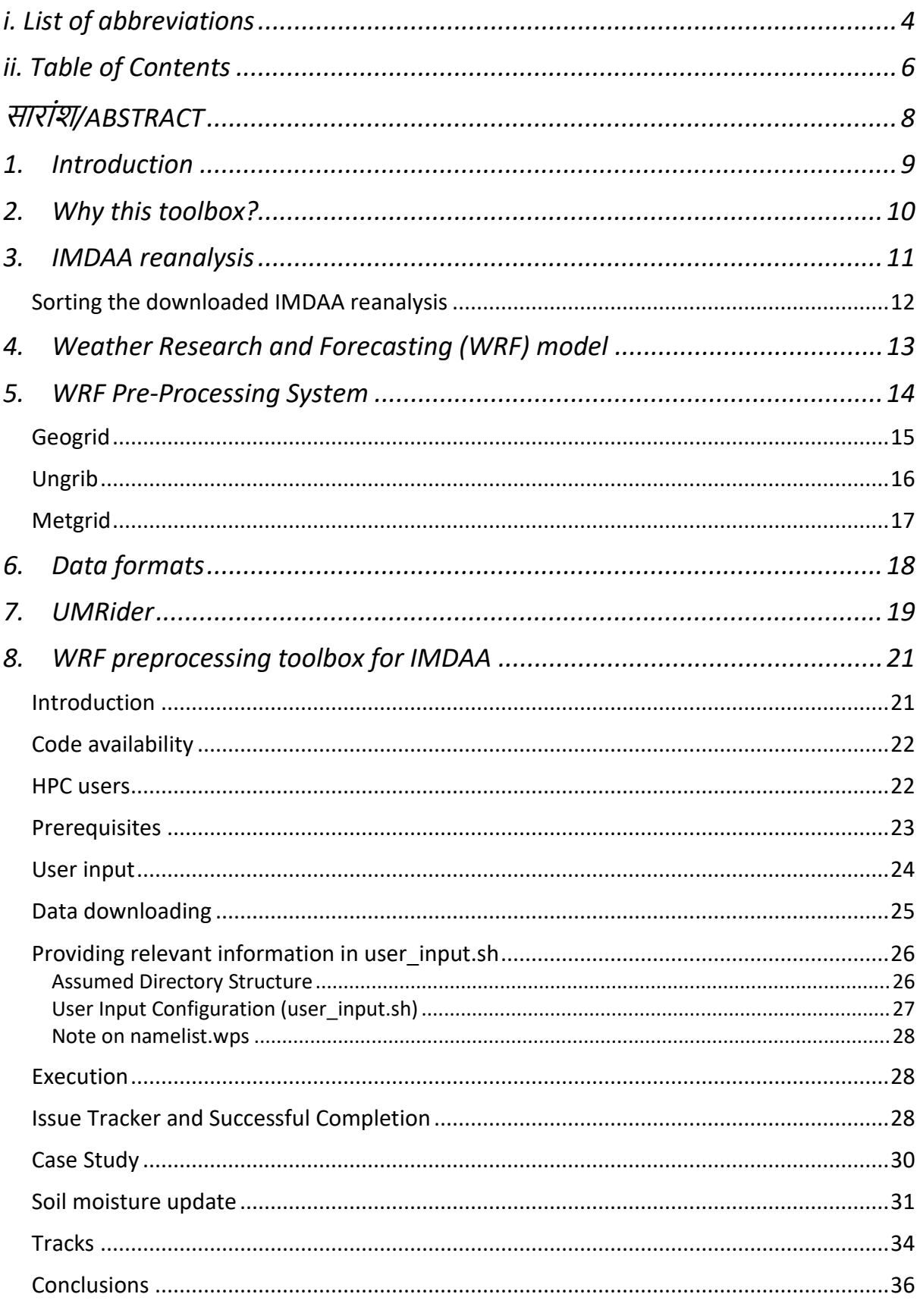

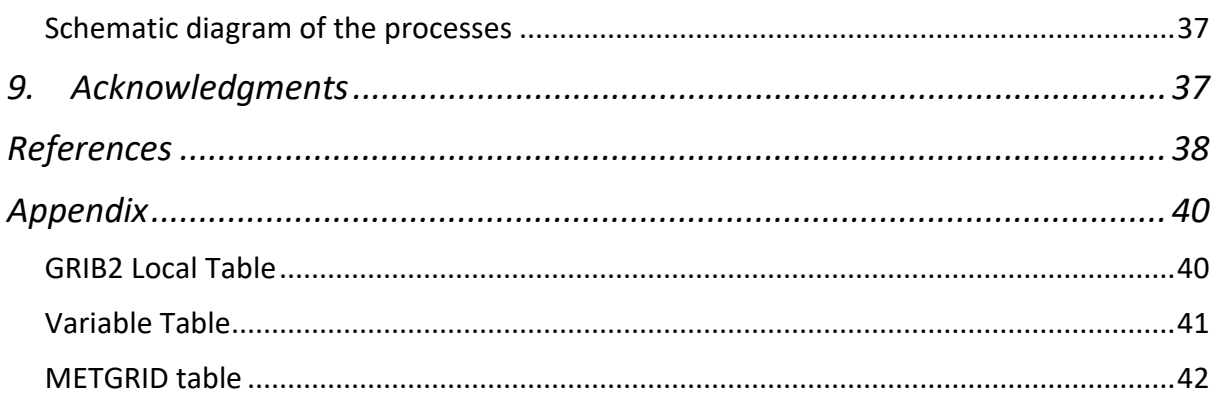

# **सारांश/ABSTRACT**

<span id="page-7-0"></span>प्राकृतिक आपदा अनुसंधान और पूर्वानुमान (डब्ल्यूआरएफ) मॉडल शैक्षिक और अनुसंधान समुदायों में क्षेत्रीय/स्थानीय स्तर पर मौसम का पूर्वानुमान करने के लिए एक महत्वपूर्ण उपकरण है। इस �रपोट� म� भारतीय मानसून डेटा संघटन और िव�ेषण (IMDAA) से िलए गए प्रारंभ और सीमांत शर्तों (IC/BC) को WRF मॉडल के प्रारंभीकरण प्रक्रिया रूप में उपयोग करने का विवरण दिया गया है। उपयोगकता�ओ के WRF के पूव�सं�रण िस�म (WPS) का संचालनशील IMDAA संघटन के साथ उपयोग करते समय उन्हें समस्याएं आ सकती हैं। इसलिए, इस दस्तावेज़ में उल्लेखित भंडार में एक समृद्ध सेंट के स्क्रिप्ट्स और उपकरण शामिल है जो WPS में शामिल विभिन्न घटकों (GEOGRID, UNGRIB, और METGRID) में जुटे जटिल चरणों को स्वचालित करने के लिए हैं और साथ ही अनुसंधानकर्ताओं के लिए सुगम और त्रुटि-मुक्त अनुभव सुनिश्चित करते हैं। यह परियोजना WRF मॉडल के लिए IC/BC के रूप में उच्च रिज़ॉल्यूशन IMDAA संघटन डेटा का उपयोग करके मॉनसून अनुसंधान को तीव्रता से प्रो�ािहत करती है|

The Weather Research and Forecasting (WRF) model is an important tool for forecasting weather at regional/local scales in the academic and research communities. The process of WRF model initialization while using the Indian Monsoon Data Assimilation and Analysis (IMDAA) reanalysis dataset as initial and boundary conditions (IC/BC) are addressed in this report. Users might encounter issues while running the conventional WRF Preprocessing System (WPS) when utilizing the IMDAA reanalysis. Therefore, the repository mentioned in this document encompasses a comprehensive set of scripts and tools to automate the intricate steps involved in the WPS which has various components (GEOGRID, UNGRIB, and METGRID), ensuring a seamless and error-free experience for researchers. The project encourages monsoon research in an accelerated phase by utilizing the high-resolution IMDAA reanalysis data for IC/BC for the WRF model.

## <span id="page-8-0"></span>**1. Introduction**

Numerical Weather Prediction (NWP) models play a crucial role in understanding and predicting atmospheric phenomena. The Weather Research and Forecasting (WRF) model is a widely used NWP model that simulates atmospheric processes. The preprocessing system of WRF, known as the WRF Preprocessing System (WPS), is a critical step in setting up simulations by providing initial and boundary conditions (IC/BC) for the model. Indian Monsoon Data Assimilation and Analysis (IMDAA) reanalysis data has played a pivotal role in advancing meteorological research, providing comprehensive and multisatellite observations for the study of precipitation patterns, understanding global rainfall variability and its impact on climate dynamics, enhance the accuracy of precipitation estimates, validate climate models, and investigate the complex interplay between atmospheric variables (Garg et al., 2023; Mondal et al., 2023; Routray et al., 2023). IMDAA reanalysis, which includes information such as atmospheric sounding profiles, surface observations, and satellite data, serves as valuable input for initializing and forcing the WRF model. There are so many research institutes and operational agencies that use IMDAA reanalysis for running the WRF model. However, users might encounter technical issues while running the conventional WPS on their own, specifically improper GRIB attributions for soil moisture (SM) data which might cause errors in the conventional WPSgenerated metadata with operational IMDAA reanalysis. Thus, simulations employing the operational data might lack SM updates. Therefore, this technical document introduces an innovative solution for automating the WPS process using IMDAA reanalysis as IC/BC. This toolbox corrects the GRIB attributions of SM data and facilitates its integration into the UNGRIB component of the WPS. This integration ensures the proper updating of SM for BC during the WRF model simulations.

So, by automating the WPS with IMDAA reanalysis, we aim to streamline and enhance the efficiency of the pre-processing steps, allowing researchers and meteorologists to focus more on the scientific aspects of their simulations. The purpose of this project is to run the WPS program with IMDAA reanalysis to produce METGRID output files at user-defined intervals. The steps are as follows:

- This generates separate intermediate files (by UNGRIB) for different parameters. During this step, this toolbox handles the corrections of the GRIB attributes for SM data.
- Next is GEOGRID, which turns all static data into user-defined grid points.
- Then there is METGRID, which takes the GEOGRID output and uses these different parameters (in UNGRIB format) as intermediate data.

This repository follows GRIB2 parameter identities for the NCMRWF Unified Model (NCUM) output conventions. The *Appendix* section consists of the details of all the required tables that would be necessary to run the program.

## <span id="page-9-0"></span>**2. Why this toolbox?**

In the conventional WPS with operational IMDAA reanalysis, inaccuracies might arise due to improper GRIB attributions associated with SM data. It utilizes the default SM values, derived from tile information extracted during the GEOGRID process from static geographic data. As a consequence, simulations conducted using this data might lack the necessary updates for SM. To address this limitation, this toolbox intervenes by rectifying the GRIB attributions of the four-level SM data. Subsequently, the corrected SM data is fed into the UNGRIB component of the WPS, ensuring that the SM is appropriately inserted during the process of BC updates. This refinement enhances the accuracy of the WRF model simulations, particularly in scenarios where SM plays an important role.

In addition, traditional WPS setup can also be a time-consuming and intricate process, often requiring manual intervention and expertise. The integration of IMDAA reanalysis and automation into the WPS streamlines this workflow, offering a more accessible and efficient solution for researchers and meteorologists. This technical document provides a comprehensive guide to implementing and utilizing the automated WPS system with IMDAA reanalysis, allowing users to conduct advanced atmospheric simulations with greater ease and accuracy and allowing them to focus more on the core aspects of their modeling studies.

In the following sections, we will examine the IMDAA reanalysis, some basics of WRF, implementation details of this repository, provide step-by-step instructions for utilizing this automated solution for WRF preprocessing, and one case study.

#### <span id="page-10-0"></span>**3. IMDAA reanalysis**

The IMDAA reanalysis dataset, providing a regional reanalysis with a high resolution of 12 km, has been made available to improve our understanding of the Indian monsoon and its variations. This study employed a 4D-Var data assimilation technique and utilized the U.K. Met Office (UKMO) Unified model output data to encompass the Indian monsoon region from 1979 to 2023 (Indira Rani et al., 2021). It is presently regarded as the most detailed atmospheric reanalysis available. Various sources, including Indian surface and upper air measures, are utilized in this reanalysis, using both conventional and satellite observations. Notably, some of these Indian measurements were previously unutilized in reanalyses. The reanalysis described in Indira Rani et al., 2021 encompasses various elements, including the verification and correction of observation quality control and bias, the data assimilation system, the analysis of land surfaces, and the validation of reanalysis products. The representation of notable weather events over India in each season by the

IMDAA reanalysis demonstrates a reasonably good agreement against data from the India Meteorological Department (IMD) and exhibits a reasonable comparison with the European Centre for Medium-Range Weather Forecasting (ECMWF) fifth-generation reanalysis (ERA5) data. The IMDAA reanalysis successfully captures crucial elements of the Indian summer monsoon (ISM). The characteristics of important semipermanent ISM features, such as the low-level jet and tropical easterly jet, in the IMDAA reanalysis, are consistent with those in ERA5. The IMDAA reanalysis well captured the average, year-toyear, and within-season fluctuations of ISM rainfall. The IMDAA captured the intricate details of an extraordinary occurrence of heavy rainfall over complex topography.

## <span id="page-11-0"></span>**Sorting the downloaded IMDAA reanalysis**

If a user only wants to download the IMDAA reanalysis, a shell script like below is required. Choose variables from *IMDAA 3-Hourly Pressure Level Dataset* or *IMDAA 1-Hourly Single Level Dataset* as per the requirement. Select the "GRIB" file format. Click the Submit button. After a successful process of submitting a query, the user will receive an email with a data download link (wget shell script).

```
#!/bin/bash
yyyy=2020 # year in four-digit
mm=01 # month in two-digit
dd=01 # day in two-digit
date=\frac{yyyy}{\{mm}}\
mkdir finaldata
for param in UGRD-prl VGRD-prl TMP-prl TMP-sfc
do
      for hour in 00 06 12 18
      do 
             rundate=${date}${hour}
             echo "$date of $hour"
             echo $rundate
             wgrib2 * \S{param} * -match fs "=\S{rundate}" -match fs \
             "anl" -grib out finaldata/${param} ${date} ${hour}.grib2
      done
done
```
The user is required to download and run that shell script; it will download multiple GRIB2 files. A sample bash script extracts and sorts these four variables (UGRDprl, VGRD-prl, TMP-prl, and TMP-sfc) in six hourly intervals as mentioned above where users can modify the variables and intervals as per their requirements.

## <span id="page-12-0"></span>**4. Weather Research and Forecasting (WRF) model**

The Weather Research and Forecasting (WRF) model is a popular NWP system used for atmospheric research as well as operational forecasting (Skamarock et al., 2008). The model, which was developed through a collaborative effort led by the National Center for Atmospheric Research (NCAR), has gained popularity due to its flexibility, versatility, and ability to simulate a wide range of meteorological phenomena. It is intended to simulate a wide range of atmospheric processes and phenomena, such as regional weather patterns, tropical cyclones, precipitation, and climate-related research. WRF is an open-source model that has been developed in collaboration with numerous institutions, universities, and meteorological agencies around the world. The WRF model is comprised of multiple components, which encompass the atmospheric dynamical core, physical parameterizations, data assimilation systems, and post-processing tools. Individuals can personalize the model by choosing various configurations and parameterizations that align with their particular research or forecasting requirements.

The WRF model provides support for various grid types, such as Cartesian, polar, and nested grids, enabling users to concentrate on particular areas of interest. The system can function at different spatial resolutions, encompassing both broad-scale climate simulations and more refined regional models that enable precise weather predictions. The WRF model is widely utilized by numerous meteorological agencies to conduct operational forecasting at both regional and local scales.

## <span id="page-13-0"></span>**5. WRF Pre-Processing System**

The WRF Pre-Processing System (WPS) is a compilation of Fortran and C programs that furnish data utilized as input for the real.exe and real nmm.exe applications [\(https://www2.mmm.ucar.edu/wrf/users/download/get\\_source.html\)](https://www2.mmm.ucar.edu/wrf/users/download/get_source.html). The WPS consists of three programs (GEOGRID, UNGRIB, and METGRID) that collectively prepare input for real-data simulations in the actual program. Each of the programs performs one stage of the preparation as follows:

- The GEOGRID establishes the boundaries of the model domains, which are determined by the user. It aims to interpolate the static geographical data onto the grids.
- The UNGRIB function retrieves meteorological data from files encoded in GRIB format; and
- The METGRID performs the horizontal interpolation of the meteorological fields obtained from UNGRIB, onto the model grids specified by GEOGRID.

The process of vertically interpolating meteorological fields to WRF eta levels is carried out within this software. The WPS utilizes a build mechanism that closely resembles the one employed by the WRF model. This mechanism offers many alternatives for assembling the WPS on different systems. When there are accessible message-passing interface (MPI) libraries and appropriate compilers, the METGRID and GEOGRID programs can be built for distributed memory execution. This enables faster processing of large model domains. The UNGRIB program's tasks cannot be divided and executed simultaneously, hence it can only be run on a single CPU. Each program has been described in detail in the following sub-sections.

#### <span id="page-14-0"></span>**Geogrid**

The primary function of a GEOGRID is to establish the simulation domains and interpolate different terrestrial data sets onto the model grids. The simulation domains are established based on the user's specifications in the "geogrid" namelist entry of the WPS NAMELIST file, namelist.wps. GEOGRID will automatically interpolate various data, such as soil categories, land use categories, terrain height, annual mean deep soil temperature, monthly vegetation fraction, monthly albedo, maximum snow albedo, and slope category, to the model grids. Additionally, it will compute the latitude, longitude, and map scale factors at each grid point. The WRF download website provides global data sets for each field [\(http://www2.mmm.ucar.edu/wrf/users/download/get\\_sources\\_wps\\_geog.h](http://www2.mmm.ucar.edu/wrf/users/download/get_sources_wps_geog.html) [tml\)](http://www2.mmm.ucar.edu/wrf/users/download/get_sources_wps_geog.html). These data sets are time-invariant, meaning they do not change over time; therefore, they only need to be downloaded once. Some data sets are only accessible in one resolution, while others are provided at resolutions of 30 arc seconds, 2 arc minutes, 5 arc minutes, and 10 arc minutes. The user is not required to download all available resolutions for data collection. However, it is normally recommended to utilize a resolution of data that is close to that of the simulation domain to obtain more accurate interpolated fields. Nevertheless, users anticipating working with domains encompassing a wide variety of grid spacings may ultimately desire to obtain all the available resolutions of the static terrestrial data.

In addition to interpolating the default terrestrial fields, the GEOGRID program can interpolate a wide range of continuous and categorical fields onto the simulated domains. The simulation domain can incorporate new or additional data sets by utilizing the table file, GEOGRID.TBL, for interpolation. The GEOGRID.TBL file specifies the characteristics of each field generated by GEOGRID. It outlines the interpolation techniques employed for each field and indicates the file system location of the corresponding dataset. The output generated by GEOGRID is stored in the WRF I/O API format. However, by choosing the NETwork Common Data Form (NetCDF) input/output (I/O) format, GEOGRID may be configured to save its output in NetCDF format. This allows for convenient display using external software tools like ncview, NCAR Command Language (NCL), and RIP4.

#### <span id="page-15-0"></span>**Ungrib**

The UNGRIB program interprets GRIB files, extracts the data, and saves it in an easy-to-read format known as the intermediate format. The GRIB files consist of dynamic meteorological variables that change over time and are usually sourced from a different regional or global model, such as NCEP's North American Mesoscale Forecast System (NAM) or Global Forecast System (GFS) models. The UNGRIB software can interpret GRIB Edition 1 files and, if configured with a "GRIB2" option, it can also handle GRIB Edition 2 files. GRIB files often have an excess of fields that exceed the requirements for initializing WRF. Both iterations of the GRIB format employ distinct codes to designate the variables and levels present in the GRIB file. UNGRIB utilizes variable tables (Vtable), which are tables of codes, to specify the fields to be extracted from the GRIB file and transferred to the intermediate format. Information regarding the codes can be located in the World Meteorological Organization (WMO) GRIB documentation as well as in the documentation provided by the originating center. The UNGRIB package includes Vtables for commonly used GRIB model output

files. Vtables are available for NAM 104 and 212 grids, NAM AWIP format, GFS, NCEP/NCAR Reanalysis stored at NCAR, RUC (pressure level data and hybrid coordinate data), Air Force Weather Agency (AFWA)'s agricultural meteorology (AGRMET) land surface model output, ECMWF, and other datasets. Users can generate their own Vtable for alternative model output by utilizing any of the existing Vtables as a reference. Additional information regarding the significance of the fields inside a Vtable can be found in the section dedicated to the creation and modification of Vtables. UNGRIB can generate intermediate data files in three different forms, which can be chosen by the user. WPS is a recently developed format that includes extra data that is beneficial for subsequent programs. SI is the former intermediate format used in the WRF system. The MM5 format is also included here to enable the usage of UNGRIB for providing GRIB2 input to the MM5 modeling system. WPS can utilize any of these formats to initialize WRF, although it is advisable to use the WPS format.

#### <span id="page-16-0"></span>**Metgrid**

The METGRID application performs the horizontal interpolation of the intermediate-format meteorological data obtained by the UNGRIB program onto the simulation domains provided by the GEOGRID program. The interpolated METGRID output can be used in the WRF real program. The interpolation of dates performed by METGRID is determined by the "share" option in the namelist entry in the WPS NAMELIST file. Each simulation domain must have its own individual date range given in the NAMELIST. Due to the timedependent nature of the METGRID program, similar to the UNGRIB program, METGRID is executed whenever a new simulation is initiated. The

METGRID.TBL file allows for precise control over the interpolation of each meteorological field. The METGRID.TBL file contains sections for each field, allowing for the specification of options such as interpolation methods, and grid staggering (e.g., U, V in advanced research WRF (ARW); H, V in non-hydrostatic mesoscale model (NMM)) for field interpolation. The output generated by METGRID is in the WRF I/O API format. By choosing the NetCDF I/O format, METGRID can be configured to write its output in NetCDF. This allows for convenient display using external software packages, such as the latest version of Read/Interpolate/Plot (RIP4).

## <span id="page-17-0"></span>**6. Data formats**

NWP model outputs utilize many file formats, including but not limited to fields file (PP/FF), NETCDF, GRIB, hierarchical data format (HDF), Binary, Binary Universal Form for the Representation (BUFR), and ASCII, for the storage of meteorological data. The Met Office, UK, has developed proprietary file formats known as the PP-format (Post Processing Format) and FF-format (Fields File Format) to store meteorological data. The Met Office's Unified Model is utilized to conduct simulations of meteorological phenomena, enabling its application in a range of weather and climate-related contexts. The data typically pertains to meteorology and is often particular to this field. It may consist of averaged data for various parameters, such as global surface temperatures or accumulations of rainfall at specified latitude-longitude coordinates. Nevertheless, the Unified Model can produce numerous advanced user-defined diagnostics in FF format. The files under consideration are binary streams that adhere to a proprietary file format. These streams can then undergo processing and conversion into alternative forms, such as the PP format, which are more universally compatible and portable. The primary rationale behind employing this particular format is to enhance the speed at which data can be transferred from the model to the storage medium.

The GRIB (GRIdded Binary or General Regularly-distributed Information in Binary form) format is widely employed in the field of meteorology for the storage of meteorological and climate forecast data. It is recognized as an open standard and is known for its compactness. The standardization of Basic Systems by the World Meteorological Organization's Commission is referred to as GRIB FM 92-IX, as specified in the WMO Manual on Codes No.306. At now, there are three iterations of the GRIB format. Version 0 was utilized to a restricted degree by initiatives such as TOGA and is presently not employed for operational purposes. The initial release of GRIB1 in 1994 is widely utilized by meteorological centers globally for the operational storage of NWP results. A more recent iteration of the GRIB format, referred to as GRIB 2 (reading and writing), was launched in 2003. This newer generation has been widely embraced by many operational NWP centers such as NCEP, ECMWF, and NCMRWF, among others, to disseminate data to the user community.

The GRIB2 format data is crucial for the execution of the WRF model, as it encapsulates meteorological information in a structured and efficient manner. IMDAA serves a pivotal role by providing WRF with the necessary GRIB2-formatted data, ensuring that the model receives the essential meteorological parameters required for its simulations. The seamless integration of GRIB2 data from IMDAA enhances the precision and reliability of WRF outputs, contributing to improved meteorological analyses and forecasts.

#### <span id="page-18-0"></span>**7. UMRider**

Within the framework of the Unified Model (UM) Partnership, NCMRWF has been consistently progressing towards a cohesive approach to NWP modeling. As part of this effort, the NCMRWF routinely employs various configurations of the NCMRWF Unified Model (NCUM), such as the Global Model (with a resolution of 12 km) the Global-Ensemble Model (also with a resolution of 12 km), the Regional Model (with resolutions of 4 km, 1.5 km, and 330 m), the Regional-Ensemble Model (with a resolution of 4 km), etc. These models are complemented by both oceanic and atmospheric data assimilation systems. The University of Michigan utilizes the proprietary file formats PP-format (Post Processing Format) or FF-format (Field Files Format) to store forecast outputs. These formats were developed by the UK Met Office (UKMO) to improve the speed at which model data is written to disk. This is crucial for ensuring that real-time forecast delivery to forecasters is maintained within the required timeframe.

A parallel post-processing program called UMRider has been created at NCMRWF to address the difficulties faced by internal users in dealing with the UM fields file format for operational and research-oriented tasks (Arulalan, 2020). The purpose of UMRider is to perform post-processing on the forecast outputs of NCUM, such as NCUM-G Global Deterministic model post-processed products, Ocean State Forecast (OSF) model input products, HYbrid Coordinate Ocean Model (HYCOM) model input products, Hybrid Single Particle Lagrangian Integrated Trajectory (HYSPLIT) model input products, NCUM-R regional deterministic model post-processed products, NEPS-G Global Ensemble Model Post Processed products, THORPEX International Grand Global Ensemble (TIGGE) products, IMDAA regional reanalysis post-processed products, etc. This involves converting the outputs into open standard file formats such as GRIB2 or NetCDF4 while ensuring the spatial and temporal resolution meets the requirements for distribution to research purposes and other applications. The software is implemented using the Python programming language to perform post-processing tasks on the outputs of the Unified Model.

#### <span id="page-20-0"></span>**8. WRF preprocessing toolbox for IMDAA**

#### <span id="page-20-1"></span>**Introduction**

The WRF pre-processing toolbox designed for IMDAA utility has been created at the NCMRWF to automate the WPS component. Primarily implemented using the shell programming language, this toolbox serves a dual purpose. Firstly, this toolbox ensures that the GRIB attributions in the IMDAA SM data are accurate, thus ensuring its reliability to facilitate subsequent modeling. Secondly, it automates essential WPS tasks, including GEOGRID, UNGRIB, and METGRID processes. This comprehensive utility streamlines the pre-processing stages, ensures the accuracy of SM information, addresses the identified issues, and offers an efficient and accurate solution for preparing data inputs crucial for the WRF model's simulations and analyses.

Upon the successful execution of this utility, users are expected to follow the conventional workflow, engaging with *real.exe* and *wrf.exe* (or *tc.exe* and *ndown.exe*) as needed. It's important to note that the present utility focuses specifically on automating the WPS tasks only, including GEOGRID, UNGRIB, and METGRID processes. While it streamlines the pre-processing stages and enhances the quality of input data for the WRF model, the subsequent steps are not addressed within the scope of this current utility. Users should adhere to established procedures for running these components after the successful completion of the utility to ensure the seamless progression of the modeling process. This utility comprises the following elements:

- *runscript\_ncmrwf.sh*
- *user\_input.sh*
- *sample\_user\_input*
- *README file*
- *document*
- *tables*

The primary script for execution is '*runscript\_ncmrwf.sh*', intended to be run by the user without the need for any code modifications. The '*user\_input.sh*' file serves as a configuration file, requiring user input for essential details to facilitate the utility's proper functioning. A sample input file, '*sample\_user\_input*', is provided within the repository to guide users on completing '*user\_input.sh*' before initiating the script. Additionally, a comprehensive set of instructions is available in the '*README.md*' file, outlining the step-by-step process for running the utility. For technical details, users can refer to the '*document*' folder, while the '*tables*' folder contains vital tables necessary for the script's execution. This organized structure aims to enhance user understanding and facilitate a smooth execution experience.

## <span id="page-21-0"></span>**Code availability**

The codes are available in the NCMRWF GitHub repository:

[https://github.com/NCMRWF/WRF\\_IMDAAv2](https://github.com/NCMRWF/WRF_IMDAAv2)

## <span id="page-21-1"></span>**HPC users**

This toolbox is specifically designed for individuals executing their WPS tasks on local systems. Following the completion of WPS tasks, they can subsequently submit the REAL and WRF tasks on high-performance computers (HPC). The HPC users need to modify the code (for execution and submission in queues) as

per their requirement (i.e., *runscript* ncmrwf.sh). Or they might let us know so that we can provide solutions based on their HPC configurations.

## <span id="page-22-0"></span>**Prerequisites**

Before running this script, it is assumed that essential dependencies have been installed, including

- WGRIB2
- NETCDF4
- either OPENMPI or MPICH or Intel C compiler or Intel Fortran compiler (if parallel processing is required)
- NCKS
- ECCODES

If the user lacks any of the necessary libraries, the script will detect the absence and prompt an error message. Subsequently, the user will be guided to follow specific instructions to install the required libraries. This approach ensures that users are promptly informed of any missing dependencies and are provided with clear directives on how to address the issue, fostering a streamlined and userfriendly experience. Additionally, the WPS program must be installed to fulfill the prerequisites for the successful execution of this script. The script relies on these pre-installed components to effectively carry out its tasks, emphasizing the importance of having a properly configured environment before initiating the execution of the script.

## <span id="page-23-0"></span>**User input**

There are several prerequisites that users must address to successfully execute this program. The steps include:

#### • **Download Data from IMDAA Portal:**

Users are required to manually download the necessary data from the IMDAA portal, as the script does not automate this process.

#### • **Fixing the Simulation Domain:**

The script relies on the presence of the '*namelist.wps*' file for defining the study domain. Users need to ensure that this file is correctly configured according to their study requirements. The script does not generate this file; users must set it up themselves.

#### • **Complete User Input in 'user\_input.sh':**

Users need to fill out essential details in the '*user\_input.sh*' file. This file contains the parameters and configurations necessary for the script to run successfully. Users are responsible for providing accurate information to tailor the script to their specific needs.

#### • **Install WPS and WRF Programs, and Required Libraries:**

Before running the script, users must independently install the WPS and WRF programs, along with any libraries specified in Section 8.3 of the documentation. The script assumes the presence of these programs and libraries, and it does not handle the installation process.

By following these steps, users can prepare the required environment and configurations for the script to function as intended. Two important steps are discussed in the subsequent sub-sections.

## <span id="page-24-0"></span>**Data downloading**

Users are requested to download the required data exclusively from the IMDAA portal at [https://rds.ncmrwf.gov.in/datasets,](https://rds.ncmrwf.gov.in/datasets) the steps have been described in Section 3.1. It is important to maintain the original structure of the downloaded data, without merging it. Please store all downloaded data in a single directory, preserving the organization as received from the IMDAA portal.

|                | <b>Name</b>                             | <b>IMDAA</b> reanalysis name |
|----------------|-----------------------------------------|------------------------------|
| $\mathbf{1}$   | U component wind in pressure level      | UGRD-prl                     |
| $\overline{2}$ | V component wind in pressure level      | VGRD-prl                     |
| 3              | Temperature in pressure level           | TMP-prl                      |
| $\overline{4}$ | Surface temperature                     | TMP-sfc                      |
| 5              | Geopotential height in pressure level   | HGT-prl                      |
| 6              | Relative humidity in pressure level     | RH-prl                       |
| $\overline{7}$ | 2-meter Relative humidity               | $RH-2m$                      |
| 8              | Land mask                               | LAND-sfc                     |
| 9              | Surface pressure                        | PRES-sfc                     |
| 10             | Mean sea level pressure                 | PRMSL-msl                    |
| 11             | Soil temperature level 1                | TSOIL-L1                     |
| 12             | Soil temperature level 2                | TSOIL-L2                     |
| 13             | Soil temperature level 3                | TSOIL-L3                     |
| 14             | Soil temperature level 4                | TSOIL-L4                     |
| 15             | 10-meter U wind                         | $UGRD-10m$                   |
| 16             | 10-meter V wind                         | VGRD-10m                     |
| 17             | Soil moisture level 1                   | CISOILM-L1                   |
| 18             | Soil moisture level 2                   | CISOILM-L2                   |
| 19             | Soil moisture level 3                   | CISOILM-L3                   |
| 20             | Soil moisture level 4                   | CISOILM-L4                   |
| 21             | Water equivalent accumulated snow depth | WEASD-sfc                    |

*Table 1. List of essential data for WRF (available in IMDAA reanalysis)*

There is no need to consolidate or alter the structure of the downloaded data. The following data are essential to run the WRF model, thus users are requested to download only these essential data from the portal. All the essential data required for running the WRF has been mentioned in Table-1.

## <span id="page-25-0"></span>**Providing relevant information in user\_input.sh**

The user input.sh contains the information as described in Figure 1. To facilitate the smooth execution of the program, kindly adhere to the following recommended directory structure and input configurations as mentioned in the upcoming sub-sections.

# Path where you kept all downloaded IMDAA data together imdaa data path=path to downloaded imdaa data directory # This is the path where you have installed the WPS package wps path=path to installed WPS directory # Static data WPS GEOG path wps geog path=path to WPS GEOG static data directory # Put your namelist.wps in this path wps\_namelist=full\_path\_of\_namelist.wps # number of processors if opting for parallel run  $nproc=1$ # set false if you do not want to repeat the processes from the start SORT IMDAA=true RUN GEOGRID=true RUN UNGRIB=true

*Figure 1. Screenshot of the user\_input.sh file*

## <span id="page-25-1"></span>**Assumed Directory Structure**

- Home Directory: '*/home/workstation11*'
- WPS Installation: '*/home/workstation11/model/WPS-4.4*'
- Static Data (WPS\_GEOG): '*/home/workstation11/model/WPS\_GEOG*'
- Downloaded IMDAA reanalysis: '*/home/workstation11/imdaadata*'
- Git Repository: '*/home/workstation11/WRF\_IMDAA*'
- Configure details in '*user\_input.sh*' and execute '*runscript\_ncmrwf.sh*' from this directory.

## <span id="page-26-0"></span>**User Input Configuration (user\_input.sh)**

- '*imdaa\_data\_path*': Path, where all downloaded IMDAA reanalysis, is stored ('*/home/workstation11/imdaadata*').
- '*wps\_path*': Path where the WPS package is installed ('*/home/workstation11/model/WPS-4.4*').
- '*wps\_geog\_path*': Path to static data (WPS\_GEOG) ('*/home/workstation11/model/WPS\_GEOG*').
- '*wps\_namelist*': Path to your customized '*namelist.wps*' file ('*/home/workstation11/myfiles/namelist.wps*').
- '*nproc*': Number of processors for parallel run (set to 1 if not using parallel processing).
- '*SORT\_IMDAA*': Set to '*true*' if you want to repeat processes from the start; otherwise, set to '*false*'.
- '*RUN\_GEOGRID*': Set to '*true*' to execute the GEOGRID process; set to '*false*' if not needed.
- '*RUN\_UNGRIB*': Set to '*true*' to execute the UNGRIB process; set to '*false*' if not needed.

## <span id="page-27-0"></span>**Note on namelist.wps**

• Place the original '*namelist.wps*' in a separate directory ('*/home/workstation11/myfiles*'). Avoid keeping it in the run area ('*/home/workstation11/WRF\_IMDAA*'). Only reference the NAMELIST file in the '*wps\_namelist*' option of '*user\_input.sh*' file.

Following these recommendations will ensure proper directory organization and accurate input configurations for successful script execution.

## <span id="page-27-1"></span>**Execution**

- Create a directory in a chosen location and place this repository in it. Ensure that no additional files or folders are stored in this directory. Alternatively, clone the repository.
- Fill in all necessary details in the 'user input.sh' file as mentioned in section 8.4.2.
- Retain the integrity of the "tables" folder; no modifications are required.
- Grant executable permissions to the script:

*chmod +x runscript\_ncmrwf.sh*

Execute the script by entering:

*./runscript\_ncmrwf.sh*

## <span id="page-27-2"></span>**Issue Tracker and Successful Completion**

The script includes error tracking and user notifications for the following scenarios during execution:

• If the user mistakenly deletes any file from the repository before running the script.

- If there are alterations to the name/attributions within the '*user* input.sh' file.
- If any nomenclature other than 'true' or 'false' is set for SORT IMDAA, RUN\_GEOGRID, or RUN\_UNGRIB options in the '*user\_input.sh*' file.
- If any file is deleted in the '*tables*' folder.
- If the '*namelist.wps*' file does not exist in the specified path.
- If any essential data is missing in the downloaded IMDAA reanalysis.
- If the simulation start date is mistakenly set later than the end date.
- If anything, other than 'yes' or 'no' is entered during the query for serial or parallel run.
- If the WPS directory does not exist or exists but does not have all components properly installed.
- If all the required libraries are not installed properly, as mentioned in Section 8.3.
- If mistakenly downloaded data for simulation has different dates or the other way round.
- If the static data folder does not exist or does not contain the required resolution data as specified in '*namelist.wps*'.

The program will echo the corresponding error message if it stops midway and guides the user through the necessary steps for a successful resolution. Upon successful completion of the script, the user will receive four useful information about the generated data essential for running the subsequent REAL or WRF part (which needs to be mentioned in *namelist.input*), including:

- NUM METGRID LEVELS
- NUM SOIL LAYERS
- NUM LAND CAT
- NUM\_METGRID\_SOIL\_LEVELS

#### <span id="page-29-0"></span>**Case Study**

A case study is conducted to assess the disparities between the two WRF model runs. The first utilized operational IMDAA reanalysis with the conventional WPS (referred to as IMDAA-oper), while the second employed data generated by this toolbox for WRF simulation (referred to as IMDAA-Github). The WRF-ARW model version 4.4.1, which is an advanced research version, has been utilized to perform numerical simulations (Skamarock et al., 2008). The simulations are conducted using a single domain over the forecast period of 48 hours, with a horizontal resolution of 4 kilometers (574×505 grid points). The detailed model configuration has been illustrated in Table 2. The IMDAA reanalysis, with a grid resolution of  $0.12^0 \times 0.12^0$ , has been utilized as the IC and BC for the WRF model at intervals of six hours.

For the case study one cyclone event has been taken for consideration, i.e., Super Cyclonic Storm (SuCS) Amphan. In May 2020, SuCS Amphan emerged as an exceptionally devastating tropical cyclone  $(16<sup>th</sup>$  to  $21<sup>st</sup>$  May 2020). The cyclone inflicted extensive damage across Eastern India, particularly impacting the states of West Bengal and Odisha. Additionally, Bangladesh experienced severe consequences as a result of the cyclone's destructive force. At 12:00 UTC on May 20, the cyclone officially made landfall in West Bengal. During this event, the Joint Typhoon Warning Center (JTWC) approximated Amphan's sustained winds at 175 km/h over one minute. To capture the landfall (role of SM) and allow the spin-up, the event has been simulated from  $19<sup>th</sup>$  May 00 UTC to  $21<sup>st</sup>$  May 00 UTC.

| Horizontal resolution | 4 km                                                      |  |
|-----------------------|-----------------------------------------------------------|--|
| Vertical levels       | 45                                                        |  |
| Grid system           | Arakawa C-grid                                            |  |
| Dynamics              | Non hydrostatic (Skamarock et al., 2008)                  |  |
| Forecast length       | 48 hours                                                  |  |
| Time step             | 20 seconds                                                |  |
| Projection            | Mercator                                                  |  |
| Model output interval | 3 hourlies                                                |  |
| PBL scheme            | MRF (Hong & Pan, 1996)                                    |  |
| Microphysics scheme   | WDM6 (Lim & Hong, 2010)                                   |  |
| Short wave radiation  | RRTMG (Iacono et al., 2008)                               |  |
| Long wave radiation   |                                                           |  |
| Surface layer         | Revised MM5 Scheme (Jiménez et al., 2012)                 |  |
| Land surface          | Unified Noah land-surface model (Tewari et<br>al., $2013$ |  |
| Cumulus               | Kain-Fritsch Scheme (Kain & Kain, 2004)                   |  |

*Table 2. WRF model configuration*

Data for the cyclone has been gathered from the Cyclone E-Atlas website (CEAw, www.rmcchennaieatlas.tn.nic.in), which is maintained by the Chennai Regional Meteorological Centre. So, both simulations have been performed identically using a similar model setup; the only difference is the process of creation of the METGRID output files which is required for the REAL run to create the IC/BC for the WRF run.

## <span id="page-30-0"></span>**Soil moisture update**

After performing the METGRID, the two processes created different metadata

for the following files:

"met\_em.d01.2020-05-19\_00-00-00.nc"

"met\_em.d01.2020-05-19\_06-00-00.nc"

"met\_em.d01.2020-05-19\_12-00-00.nc"

"met\_em.d01.2020-05-19\_18-00-00.nc"

"met\_em.d01.2020-05-20\_00-00-00.nc"

"met\_em.d01.2020-05-20\_06-00-00.nc"

"met\_em.d01.2020-05-20\_12-00-00.nc"

"met\_em.d01.2020-05-20\_18-00-00.nc"

"met\_em.d01.2020-05-21\_00-00-00.nc"

The IMDAA-Github created files have four different SM data (100 – 300 cm, 35

 $-100$  cm,  $10 - 35$  cm, and  $0 - 10$  cm below ground), which is absent in the IMDAA-oper data. These are the extra metadata information obtained from IMDAA-Github data compared to IMDAA-oper after performing the command '*ncdump -h met\_em.d01.2020-05-19\_00-00-00.nc*':

*Table 3. Metadata information*

```
num sm layers = 4;
float SM(Time, num_sm_layers, south_north, west_east) ;
         SM:FieldType = 104 ;
         SM:MemoryOrder = "XYZ" ;
        SM:units = ""; SM:description = "" ;
        SM:stage = "M";
        SM:sr x = 1;
        SM:sr y = 1;
FLAG SM000010 = 1;
FLAG SM010035 = 1;
FLAG SM035100 = 1;
FLAG SM100300 = 1;
```
Table 3 and Table 4 show all the volumetric SM data information for four layers which is missing in the IMDAA-oper output. The SM data for these four levels is also graphically represented in Figure 2, where the blue and red lines depict the simulations of IMDAA-Github and IMDAA-oper, respectively. Notably, the lower-level SM (35 – 300 cm) exhibits a decreasing trend, while the upper-level layer moisture  $(0 - 35 \text{ cm})$  shows an increasing trend up to 48 hours in the case

of IMDAA-Github.

*Table 4. Metadata information*

| float SM100300(Time, south north, west east);                      |
|--------------------------------------------------------------------|
| SM100300: Field Type = $104$ ;                                     |
| SM100300:MemoryOrder = "XY";                                       |
| SM100300:units = "m3 m-3";                                         |
| SM100300: description = "Soil Moist 100-300 cm below gr layer";    |
| $SM100300$ :stagger = "M";                                         |
| SM100300:sr $x = 1$ ;                                              |
| SM100300:sr $y = 1$ ;                                              |
| float SM035100(Time, south north, west east);                      |
| SM035100: Field Type = $104$ ;                                     |
| SM035100:MemoryOrder = "XY";                                       |
| SM035100:units = "m3 m-3";                                         |
| SM035100: description = "Soil Moist 35-100 cm below grn layer";    |
| $SM035100:stageer = "M"$ ;                                         |
| SM035100:sr $x = 1$ ;                                              |
| SM035100:sr $y = 1$ ;                                              |
| float SM010035(Time, south north, west east);                      |
| SM010035: Field Type = $104$ ;                                     |
| $SM010035$ :MemoryOrder = "XY";                                    |
| SM010035:units = "m3 m-3";                                         |
| SM010035: description = "Soil Moist 10-35 cm below grn layer";     |
| $SM010035$ :stagger = "M";                                         |
| SM010035:sr $x = 1$ ;                                              |
| SM010035:sr $y = 1$ ;                                              |
| float SM000010(Time, south north, west east);                      |
| SM000010: Field Type = $104$ ;                                     |
| $SM000010$ :MemoryOrder = "XY";                                    |
| $SM000010$ : units = "m3 m-3";                                     |
| SM000010: description = "Soil Moist 0-10 cm below grn layer (Up)"; |
| $SM000010:stageer = "M"$ ;                                         |
| SM000010:sr $x = 1$ ;                                              |
| SM000010:sr $y = 1$ ;                                              |
|                                                                    |

Conversely, corresponding values for IMDAA-oper are non-existent. While the scientific implications require further examination, it is evident that SM undergoes notable variations throughout the simulation in the case of IMDAA-Github.

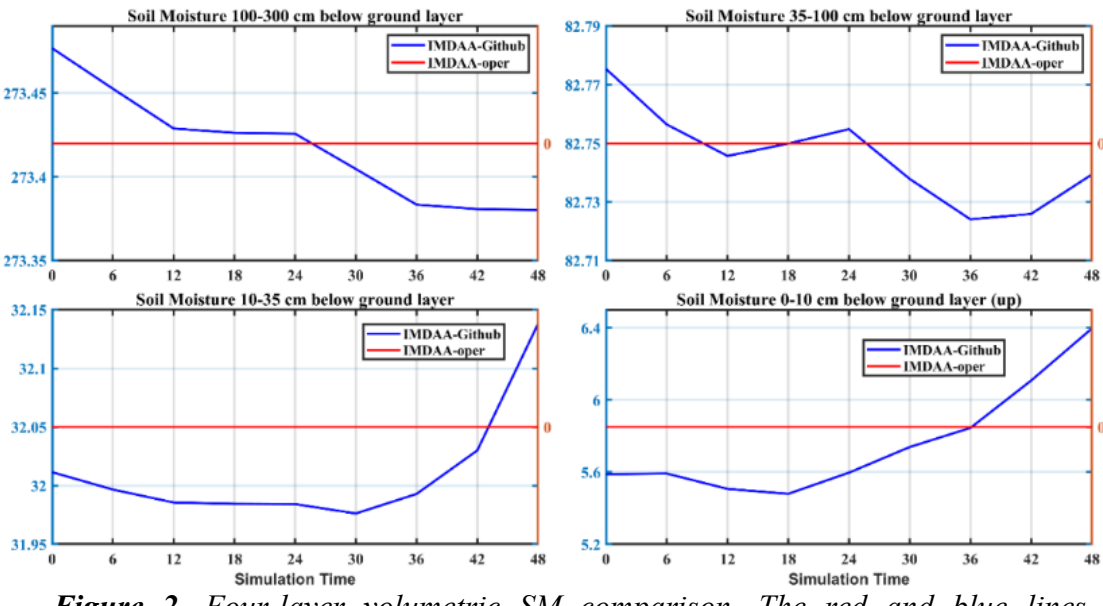

*Figure 2. Four-layer volumetric SM comparison. The red and blue lines represent IMDAA-oper and IMDAA-Github simulations, respectively. Units in m3 m-3 .*

## <span id="page-33-0"></span>**Tracks**

Figure 3 represents the tracks obtained from these two simulations along with the IMD best track data. From the graphical representation, it is noted that the landfall location is a little closer to the observation for the IMDAA-Github simulation compared to the IMDAA-oper. Since the model configuration is uniform for both simulations, the difference in tracks and landfall location could be attributed to the influence of SM. In Figure 4, the track error is depicted in comparison to the IMD best track data for both simulations. IMDAA-Github holds a slight advantage over IMDAA-oper. Specifically, at the time of landfall (indicated by a dotted vertical line in Figure 4), there is a notable improvement  $(-17-18 \text{ km})$  in the accuracy of the landfall location for IMDAA-Github when compared to IMDAA-oper.

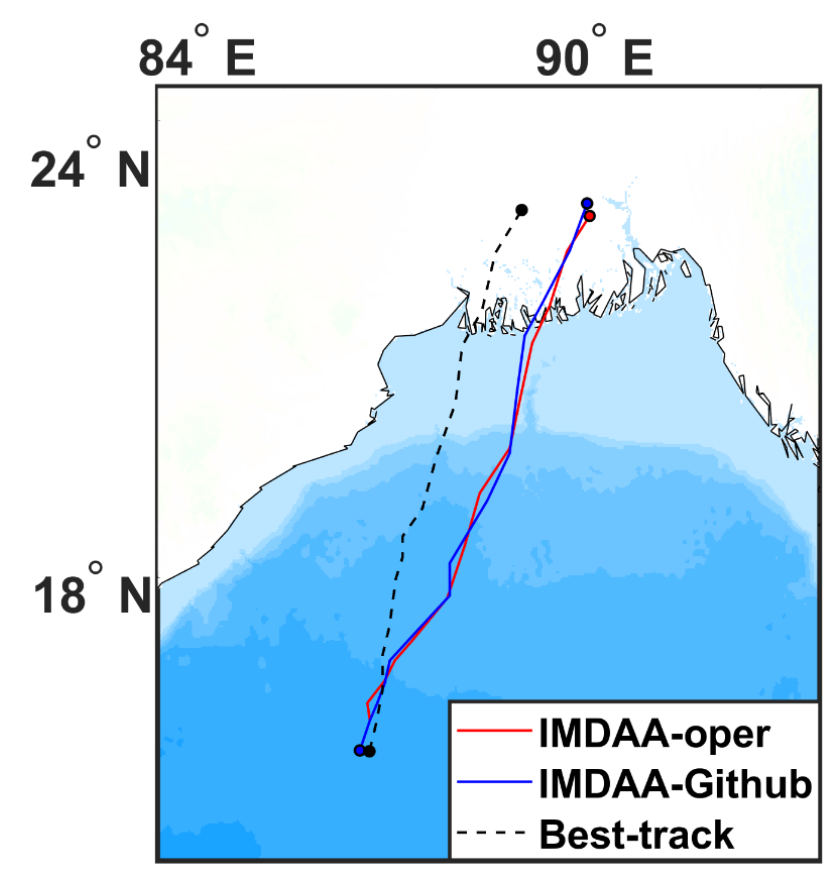

*Figure 3. Model simulated tracks for 48 hours based on initial condition 00 UTC 19 May 2020 with best track data. The red, blue, and dotted lines represent IMDAA-oper, IMDAA-Github, and Best-track, respectively.*

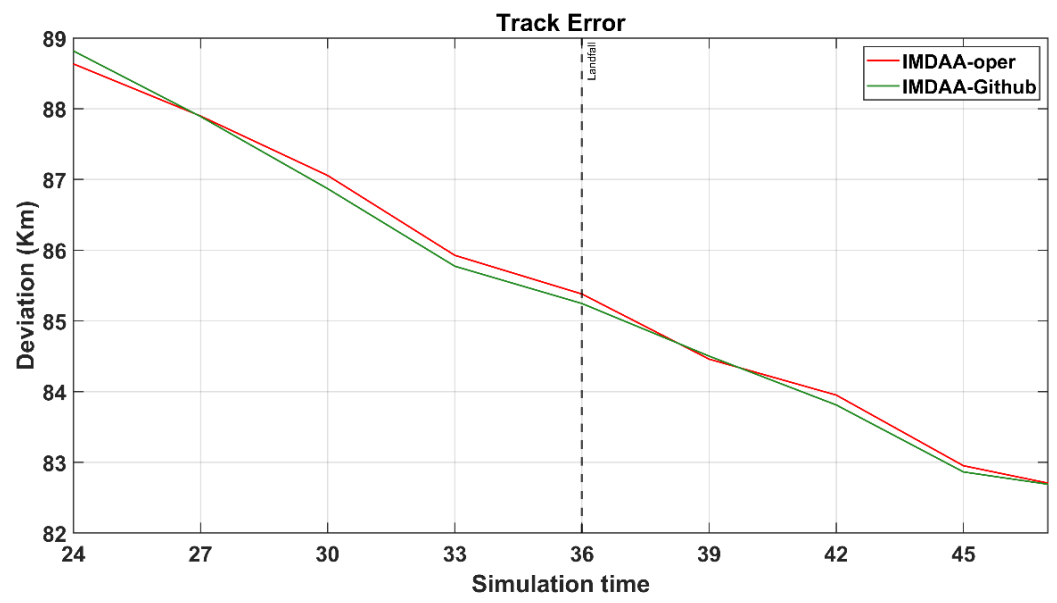

*Figure 4. Track errors where the red and green lines represent IMDAA-oper and IMDAA-Github simulations, respectively.*

#### <span id="page-35-0"></span>**Conclusions**

In the case study, two WRF simulations have been conducted for a cyclone event (i.e., SuCS Amphan,  $19^{th} - 21^{st}$  May 2020) for a lead time of up to 48 hours with identical model configurations. IMDAA-Github run corresponds to the WRF run, where the data for the REAL operation to create IC/BC was generated by using the toolbox using the same IMDAA reanalysis. On the other hand, IMDAA-oper corresponds to the WRF run, where data for REAL was generated by following the conventional WPS process with operational IMDAA reanalysis (no modifications in GRIB attributions). For the IMDAA-oper run, WRF took the SM data from the default tiles that had been obtained after the GEOGRID process, which is scientifically incorrect for any modeling study. The objective was to investigate whether the toolbox (inclusion of SM attributes) had any influence on WRF simulations.

It is widely recognized that SM plays a significant role in various weather phenomena, including extreme events. Notably, the corrected data from the toolbox has been observed to have a significant influence on model tracks, leading to an approximate 17 km improvement towards the observational landfall location. While other dynamical processes were not extensively explored within the scope of this work, a cursory examination was conducted. Consequently, the toolbox demonstrates a positive impact on WRF simulations, particularly when incorporating operational (web-based) IMDAA reanalysis as IC and BC.

## <span id="page-36-0"></span>**Schematic diagram of the processes**

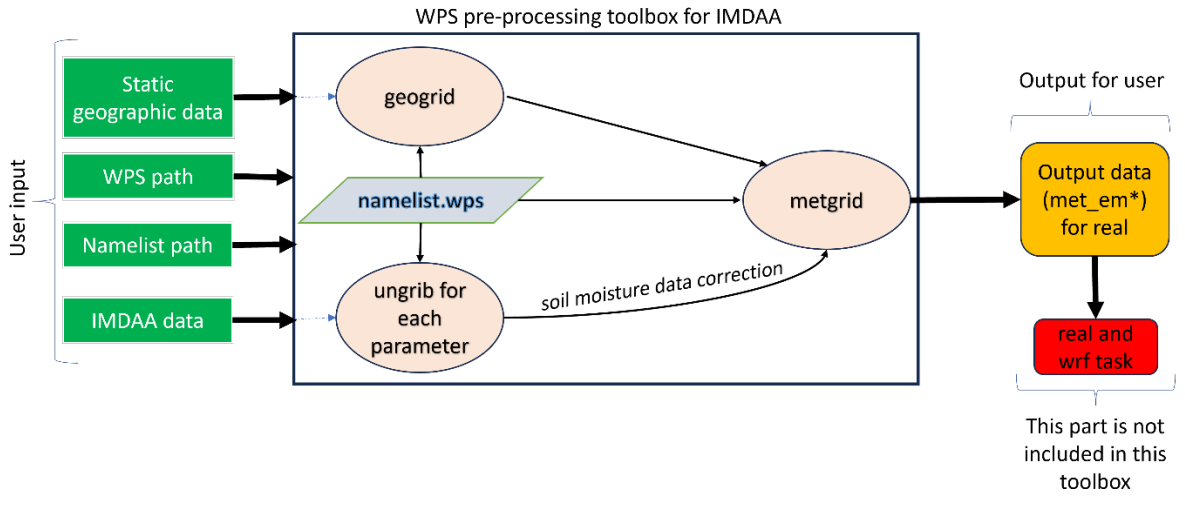

*Figure 5. Flow diagram of the processes involved in this toolbox.*

## <span id="page-36-1"></span>**9. Acknowledgments**

The work presented in this study utilized the computational capabilities of the MIHIR supercomputers at the NCMRWF. We extend our sincere gratitude to our colleagues and fellow scientists at NCMRWF, especially Mr. Deepak Singh Bisht, for their invaluable assistance. The authors thankfully acknowledge Dr. Syam Sankar and Dr. Gibies George for their helpful suggestions whenever needed throughout the project. Author VH acknowledges Dr. Ashutosh Kumar Sinha for helping in the Hindi translation of the abstract. Additionally, we express our thanks to the Head, NCMRWF for his encouragement and support, which greatly motivated us during this project. The authors are also thankfully expressing gratitude to the reviewer who evaluated the report.

#### <span id="page-37-0"></span>**References**

- Arulalan, T. (2020). *UMRider – A Parallel Post Processing Utility for Unified Model*. Technical Report. https://doi.org/https://www.ncmrwf.gov.in/Reports-eng/UMRider-Report\_2020.pdf
- Garg, S., Jena, P., Devi, U., & Azad, S. (2023). Performance evaluation of high-resolution IMDAA and IMERG for detecting cloudburst events over the Northwest Himalayas. *International Journal of Climatology*, *43*(8), 3730–3748. https://doi.org/10.1002/JOC.8055
- Hong, S. Y., & Pan, H. L. (1996). Nonlocal Boundary Layer Vertical Diffusion in a Medium-Range Forecast Model. *Monthly Weather Review*, *124*(10), 2322–2339. https://doi.org/10.1175/1520-0493(1996)124<2322:nblvdi>2.0.co
- Iacono, M. J., Delamere, J. S., Mlawer, E. J., Shephard, M. W., Clough, S. A., & Collins, W. D. (2008). Radiative forcing by long-lived greenhouse gases: Calculations with the AER radiative transfer models. *Journal of Geophysical Research: Atmospheres*, *113*(D13), 13103. https://doi.org/10.1029/2008JD009944
- Indira Rani, S., Arulalan, T., George, J. P., Rajagopal, E. N., Renshaw, R., Maycock, A., Barker, D. M., & Rajeevan, M. (2021). IMDAA: High-Resolution Satellite-Era Reanalysis for the Indian Monsoon Region. *Journal of Climate*, *34*(12), 5109–5133. https://doi.org/10.1175/JCLI-D-20-0412.1
- Jiménez, P. A., Dudhia, J., González-Rouco, J. F., Navarro, J., Montávez, J. P., & García-Bustamante, E. (2012). A Revised Scheme for the WRF Surface Layer Formulation. *Monthly Weather Review*, *140*(3), 898–918. https://doi.org/10.1175/MWR-D-11- 00056.1

38 | Page Kain, J. S., & Kain, J. (2004). The Kain - Fritsch convective parameterization: An update. *Journal of Applied Meteorology*, *43*(1), 170–181. https://doi.org/10.1175/1520- 0450(2004)043<0170:TKCPAU>2.0.CO;2

- Lim, K.-S. S., & Hong, S.-Y. (2010). Development of an Effective Double-Moment Cloud Microphysics Scheme with Prognostic Cloud Condensation Nuclei (CCN) for Weather and Climate Models. *Monthly Weather Review*, *138*(5), 1587–1612. https://doi.org/10.1175/2009MWR2968.1
- Mondal, U., Panda, S. K., Banerjee, B. K., Kumar, A., & Sharma, D. (2023). Performance evaluation of lightning potential index and flash count using WRF microphysical parameters over Rajasthan and West Bengal, India. *Dynamics of Atmospheres and Oceans*, *104*, 101404. https://doi.org/10.1016/J.DYNATMOCE.2023.101404
- Routray, A., Dutta, D., Desamsetti, S., Patel, S. S., George, J. P., & Prasad, V. S. (2023). Study pre- and post-monsoon storms over NIO region using high resolution IMDAA reanalysis dataset. *Climate Dynamics*, *1*, 1–20. https://doi.org/10.1007/S00382-023- 06933-1/FIGURES/12
- Skamarock, W. C., Klemp, J. B., Dudhia, J. B., Gill, D. O., Barker, D. M., Duda, M. G., Huang, X.-Y., Wang, W., & Powers, J. G. (2008). A description of the Advanced Research WRF Version 3, NCAR Technical Note TN-475+STR. *Technical Report*, *June*, 113. https://doi.org/10.5065/D68S4MVH
- Tewari, M., Chen, F., Wang, W., Dudhia, J., LeMone, M. A., Mitchell, K., M.Ek, Gayno, G., Wegiel, J., & Cuenca, R. H. (2013). Data Fusion Techniques for Improving Soil Moisture Deficit Using SMOS Satellite and WRF-NOAH Land Surface Model. *Water Resources Management*, *27*(15), 5069–5087. https://doi.org/10.1007/s11269-013- 0452-7

## <span id="page-39-0"></span>**Appendix**

## <span id="page-39-1"></span>**GRIB2 Local Table**

- 0:1:0:10:29:1:1:192:FOG: Fog Area Cover:%
- 0:1:0:10:29:1:0:205:WETBPT:Wet Bulb Potential Temperature: K
- 0:1:0:10:29:1:1:193:EVARSS:Evaporation Rate From Soil Surface: kg m-2 s-1
- 0:1:0:10:29:1:1:194:EVARCA:Evaporation Rate From Canopy: kg m-2 s-1
- 0:1:0:10:29:1:1:195:EVAROS:Evaporation Rate From Open Sea: kg m-2 s-1
- 0:1:0:10:29:1:1:196:DENRR:Density \* R \* R:
- 0:1:0:10:29:1:4:192:NSWRFC:Net Short Wave Radiation Flux Corrected: W m-2
- 0:1:0:10:29:1:4:194:DUVB:Direct UV-B Solar Flux: W m-2
- 0:1:0:10:29:1:4:196:CSUSFS:Clear Sky Downward Solar Flux at Surface: W m-2
- 0:1:0:10:29:1:4:197:CSULFS:Clear Sky Upward Solar Flux at Surface: W m-2
- 0:1:0:10:29:1:4:198:CSUSFT:Clear Sky Upward Solar Flux at TOA: W m-2
- 0:1:0:10:29:1:5:195:CSULFT:Clear Sky Upward Long Wave Flux at TOA: W m-2
- 0:1:0:10:29:1:5:192:CSDLFS:Clear Sky Downward Long Wave Flux at Surface: W m-2
- 0:1:0:10:29:1:15:192:RAREF:Radar Reflectivity: dBZ
- 3:1:0:10:29:1:1:192:DAOT038:Dust Aerosol Optical Thickness at 0.38 µm: unitless
- 3:1:0:10:29:1:1:193:DAOT044:Dust Aerosol Optical Thickness at 0.44 µm: unitless
- 3:1:0:10:29:1:1:194:DAOT055:Dust Aerosol Optical Thickness at 0.55 µm: unitless
- 3:1:0:10:29:1:1:195:DAOT067:Dust Aerosol Optical Thickness at 0.67 µm: unitless
- 3:1:0:10:29:1:1:196:DAOT087:Dust Aerosol Optical Thickness at 0.87 µm: unitless
- 3:1:0:10:29:1:1:197:DAOT102:Dust Aerosol Optical Thickness at 1.02 µm: unitless
- 3:1:0:10:29:1:1:198:TCDAM:Total Column Dry Aerosols Mass: kg m-2
- 0:1:0:10:29:1:6:201:VLCDC:Very Low Cloud Cover: %
- 0:1:0:10:29:1:6:202:TCDCRO:Total Cloud Cover Assuming Random Overlap:%
- 0:1:0:10:29:1:6:203:TCDCMRO:Total Cloud Cover Assuming Maximum Random Overlap: %
- 0:1:0:10:29:1:6:204:TCDVFA:Total Cloud Volume Fraction in Atmosphere Layer: %
- 0:1:0:10:29:1:6:205:LCDVFA:Liquid Cloud Volume Fraction in Atmosphere Layer: %
- 0:1:0:10:29:1:6:206:ICDVFA:Ice Cloud Volume Fraction in Atmosphere Layer: %
- 0:1:0:10:29:1:6:207:LIGHTFC:Ligtning Flash Count: unitless
- 2:1:0:10:29:1:0:231:SSFCWROR:Sub Surface Water Runoff Rate : kg m-2 s-1
- 2:1:0:10:29:1:0:232:SUFCWR:Surface Upward Water Rate : kg m-2 s-1
- 2:1:0:10:29:1:0:193:DHFS:Downward Heat Flux in Soil: W m-2
- 2:1:0:10:29:1:0:25:SOILM:Soil Moisture: Kg m-3

## <span id="page-40-0"></span>**Variable Table**

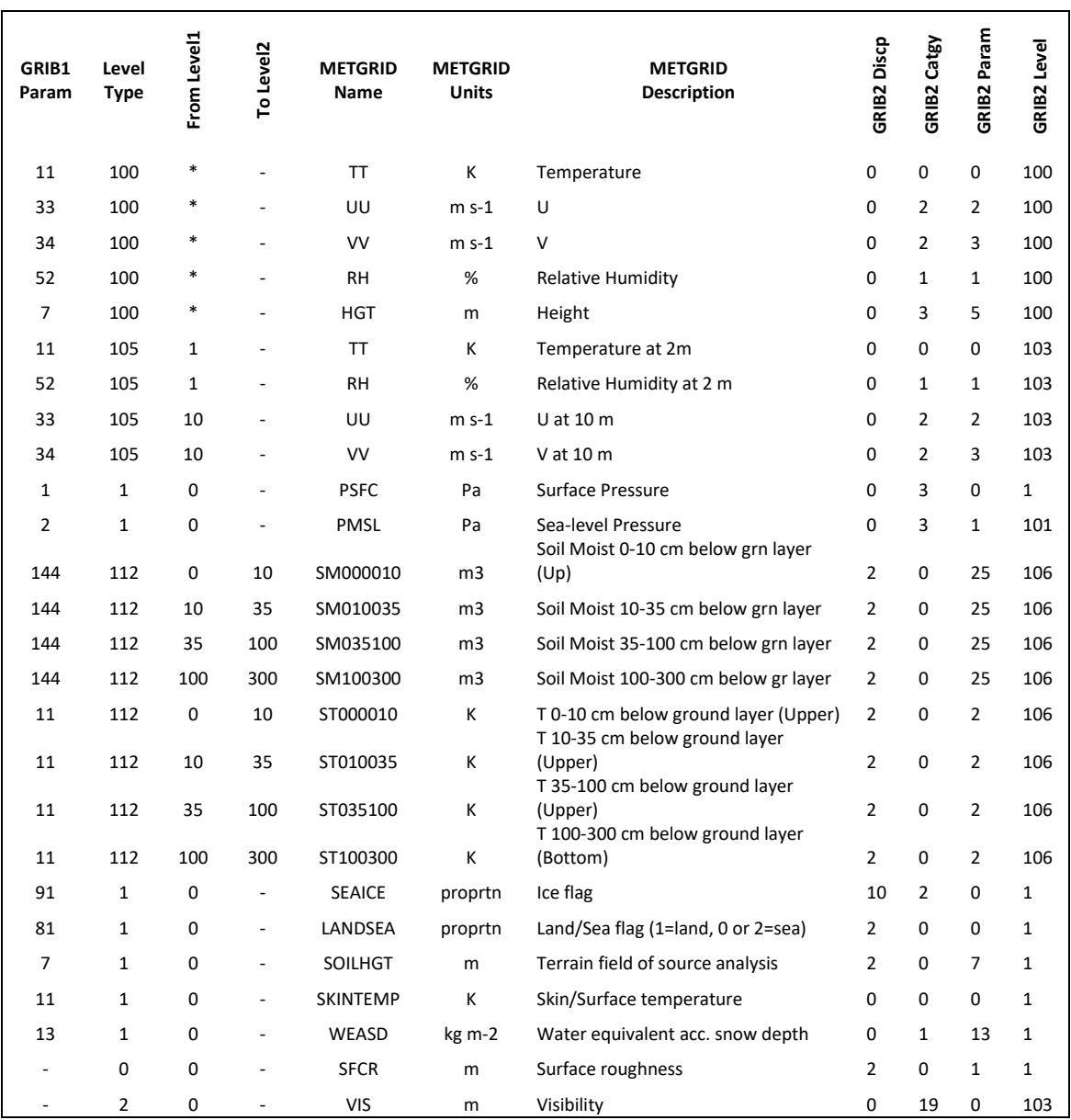

#### <span id="page-41-0"></span>**METGRID table**

```
========================================
name=ST
 z_dim_name=num_st_layers
     derived=yes
# IF
    fill lev = 10 : ST000010(200100)fill lev = 40 : ST010040(200100)fill lev = 100: ST040100(200100)
    fill lev = 200 : ST100200(200100)# ELSE IF
    fill lev = 10 : ST000010(200100)fill lev = 35 : ST010035(200100)fill lev = 100 : ST035100(200100)fill lev = 300 : ST100300(200100)# ELSE IF
    fill lev = 10 : ST000010(200100)fill lev = 200: ST010200(200100)
# ELSE
    fill lev = 7 : ST000007(200100)fill lev = 28 : ST007028(200100)fill lev = 100 : ST028100(200100)fill lev = 255 : ST100255(200100)========================================
name=SM
     z_dim_name=num_sm_layers
     derived=yes
# IFfill lev = 10 : SM000010(200100)fill lev = 40 : SM010040(200100)fill lev = 100 : SM040100(200100)fill lev = 200 : SM100200(200100)# ELSE IF
    fill lev = 10 : SM000010(200100)fill lev = 35 : SM010035(200100)fill lev = 100 : SM035100(200100)fill lev = 300 : SM100300(200100)# ELSE IF
    fill lev = 10: SM000010(200100)fill lev = 200 : SM010200(200100)# ELSE
    fill lev = 7 : SM000007(200100)fill lev = 28 : SM007028(200100)fill lev = 100 : SM028100(200100)fill lev = 255 : SM100255(200100)========================================
name=SW
     z_dim_name=num_sw_layers
     derived=yes
# IFfill lev = 1: SW000010(200100)
    fill lev = 2 : SW010040(200100)fill lev = 3 : SW040100(200100)fill lev = 4 : SW100200(200100)# ELSE IF
    fill lev = 1: SW000010(200100)
    fill lev = 2 : SW010200(200100)========================================
```
name=SOIL\_LAYERS derived=yes z\_dim\_name=num\_st\_layers flag\_in\_output=FLAG\_SOIL\_LAYERS fill lev=all:vertical index; level template=ST ======================================== name=SOILM z\_dim\_name=num\_soilm\_levels derived=yes fill  $lev = 0$ : SOILM000(200100) fill  $lev = 5 : SOLLM005(200100)$ fill  $lev = 20 : SOLM020(200100)$ fill  $lev = 40 : SOLM040(200100)$ fill  $lev = 160 : SOLM160(200100)$ fill  $lev = 300 : SOLM300(200100)$ ======================================== name=SOILT z\_dim\_name=num\_soilt\_levels derived=yes fill  $lev = 0$ : SOILT000(200100) fill  $\overline{\text{lev}} = 5 : \text{SOLLT005}(200100)$ fill  $lev = 20 : SOLT020(200100)$ fill  $lev = 40 : SOLT040(200100)$ fill  $lev = 160 : SOLTI60(200100)$ fill  $lev = 300 : SOLT300(200100)$ fill  $lev = 49 : SOLT050(200100)$ fill  $lev = 51 : SOLT050(200100)$ ======================================== name=SOIL\_LEVELS derived=yes z\_dim\_name=num\_soilt\_levels flag\_in\_output=FLAG\_SOIL\_LEVELS fill lev=all:vertical index; level template=SOILT ======================================== name=PRES z\_dim\_name=num\_metgrid\_levels derived=yes mandatory=yes # MUST HAVE THIS FIELD fill\_lev=all:PRESSURE fill\_lev=200100:PSFC(200100) fill lev=all:vertical index; level template=TT ======================================== name=LANDSEA interp\_option=nearest\_neighbor fill\_missing=-1. fill\_lev=200100:LANDMASK(1) ======================================== name=XICE ; output\_name=SEAICE # If we get XICE, use entry from SEAICE and # write the field out as SEAICE ======================================== name=SEAICE interp\_option=four\_pt+average\_4pt interp\_mask=LANDSEA(1) masked=land missing\_value=-1.E30 fill\_missing=0. ======================================== name=SNOW interp\_option=four\_pt+average\_4pt masked=water

fill\_missing=0. flag\_in\_output=FLAG\_SNOW ======================================== name=SKINTEMP interp\_option=sixteen\_pt+four\_pt+wt\_average\_4pt+wt\_average\_16pt+search masked=both interp\_land\_mask = LANDSEA(1) interp\_water\_mask = LANDSEA(0) fill\_missing=0. ======================================== name=PSFC interp\_option=four\_pt+average\_4pt fill  $lev=200100$ :const(200100.) flag\_in\_output=FLAG\_PSFC ======================================== name=VEGCAT interp\_option=nearest\_neighbor fill\_missing=0. flag\_in\_output=FLAG\_VEGCAT ======================================== name=CANWAT interp\_option=four\_pt fill\_missing=0. ======================================== name=SOILCAT interp\_option=nearest\_neighbor fill\_missing=0. flag\_in\_output=FLAG\_SOILCAT ======================================== name=SW000010 interp\_option=sixteen\_pt+four\_pt+wt\_average\_4pt+wt\_average\_16pt+search masked=water interp\_mask=LANDSEA(0) missing\_value=-1.E30 fill\_missing=1. flag\_in\_output=FLAG\_SW000010 ======================================== name=SW010040 interp\_option=sixteen\_pt+four\_pt+wt\_average\_4pt+wt\_average\_16pt+search masked=water interp\_mask=LANDSEA(0) missing\_value=-1.E30 fill\_missing=1. flag\_in\_output=FLAG\_SW010040 ======================================== name=SW040100 interp\_option=sixteen\_pt+four\_pt+wt\_average\_4pt+wt\_average\_16pt+search masked=water interp\_mask=LANDSEA(0) missing\_value=-1.E30 fill\_missing=1. flag\_in\_output=FLAG\_SW040100 ======================================== name=SW100200 interp\_option=sixteen\_pt+four\_pt+wt\_average\_4pt+wt\_average\_16pt+search masked=water interp\_mask=LANDSEA(0) missing\_value=-1.E30 fill\_missing=1. flag\_in\_output=FLAG\_SW100200

```
========================================
name=SW010200
    interp_option=sixteen_pt+four_pt+wt_average_4pt+wt_average_16pt+search
     masked=water
     interp_mask=LANDSEA(0)
     missing_value=-1.E30
    fill_missing=1.
    flag_in_output=FLAG_SW010200
========================================
name=SM000010
    interp_option=sixteen_pt+four_pt+wt_average_4pt+wt_average_16pt+search
     masked=water
     interp_mask=LANDSEA(0)
    missing_value=-1.E30
    fill_missing=1.
    flag_in_output=FLAG_SM000010
========================================
name=SM010035
    interp_option=sixteen_pt+four_pt+wt_average_4pt+wt_average_16pt+search
     masked=water
     interp_mask=LANDSEA(0)
    missing_value=-1.E30
    fill_missing=1.
    flag_in_output=FLAG_SM010035
========================================
name=SM010040
    interp_option=sixteen_pt+four_pt+wt_average_4pt+wt_average_16pt+search
     masked=water
     interp_mask=LANDSEA(0)
    missing_value=-1.E30
    fill_missing=1.
    flag_in_output=FLAG_SM010040
========================================
name=SM035100
     interp_option=sixteen_pt+four_pt+wt_average_4pt+wt_average_16pt+search
     masked=water
    interp_mask=LANDSEA(0)
     missing_value=-1.E30
    fill_missing=1.
    flag in output=FLAG SM035100
========================================
name=SM040100
    interp_option=sixteen_pt+four_pt+wt_average_4pt+wt_average_16pt+search
     masked=water
     interp_mask=LANDSEA(0)
     missing_value=-1.E30
    fill_missing=1.
    flag_in_output=FLAG_SM040100
                        ========================
name=SM100200
    interp_option=sixteen_pt+four_pt+wt_average_4pt+wt_average_16pt+search
     masked=water
     interp_mask=LANDSEA(0)
    missing_value=-1.E30
    fill_missing=1.
    flag_in_output=FLAG_SM100200
========================================
name=SM100300
    interp_option=sixteen_pt+four_pt+wt_average_4pt+wt_average_16pt+search
     masked=water
```

```
 interp_mask=LANDSEA(0)
    missing_value=-1.E30
    fill_missing=1.
    flag_in_output=FLAG_SM100300
========================================
name=SM010200
     interp_option=sixteen_pt+four_pt+wt_average_4pt+wt_average_16pt+search
     masked=water
     interp_mask=LANDSEA(0)
    missing_value=-1.E30
    fill_missing=1.
    flag_in_output=FLAG_SM010200
========================================
name=ST000010
    interp_option=sixteen_pt+four_pt+wt_average_4pt+wt_average_16pt+search
     masked=water
     interp_mask=LANDSEA(0)
    missing_value=-1.E30
    fill_missing=285.
    flag_in_output=FLAG_ST000010
========================================
name=ST010035
    interp_option=sixteen_pt+four_pt+wt_average_4pt+wt_average_16pt+search
     masked=water
     interp_mask=LANDSEA(0)
     missing_value=-1.E30
    fill_missing=285.
    flag_in_output=FLAG_ST010035
========================================
name=ST010040
    interp_option=sixteen_pt+four_pt+wt_average_4pt+wt_average_16pt+search
     masked=water
    interp_mask=LANDSEA(0)
    missing_value=-1.E30
    fill_missing=285.
    flag_in_output=FLAG_ST010040
========================================
name=ST035100
    interp_option=sixteen_pt+four_pt+wt_average_4pt+wt_average_16pt+search
     masked=water
     interp_mask=LANDSEA(0)
    missing_value=-1.E30
    fill_missing=285.
    flag_in_output=FLAG_ST035100
========================================
name=ST040100
    interp_option=sixteen_pt+four_pt+wt_average_4pt+wt_average_16pt+search
     masked=water
     interp_mask=LANDSEA(0)
    missing_value=-1.E30
    fill_missing=285.
    flag_in_output=FLAG_ST040100
========================================
name=ST100200
    interp_option=sixteen_pt+four_pt+wt_average_4pt+wt_average_16pt+search
     masked=water
     interp_mask=LANDSEA(0)
     missing_value=-1.E30
    fill_missing=285.
    flag_in_output=FLAG_ST100200
```
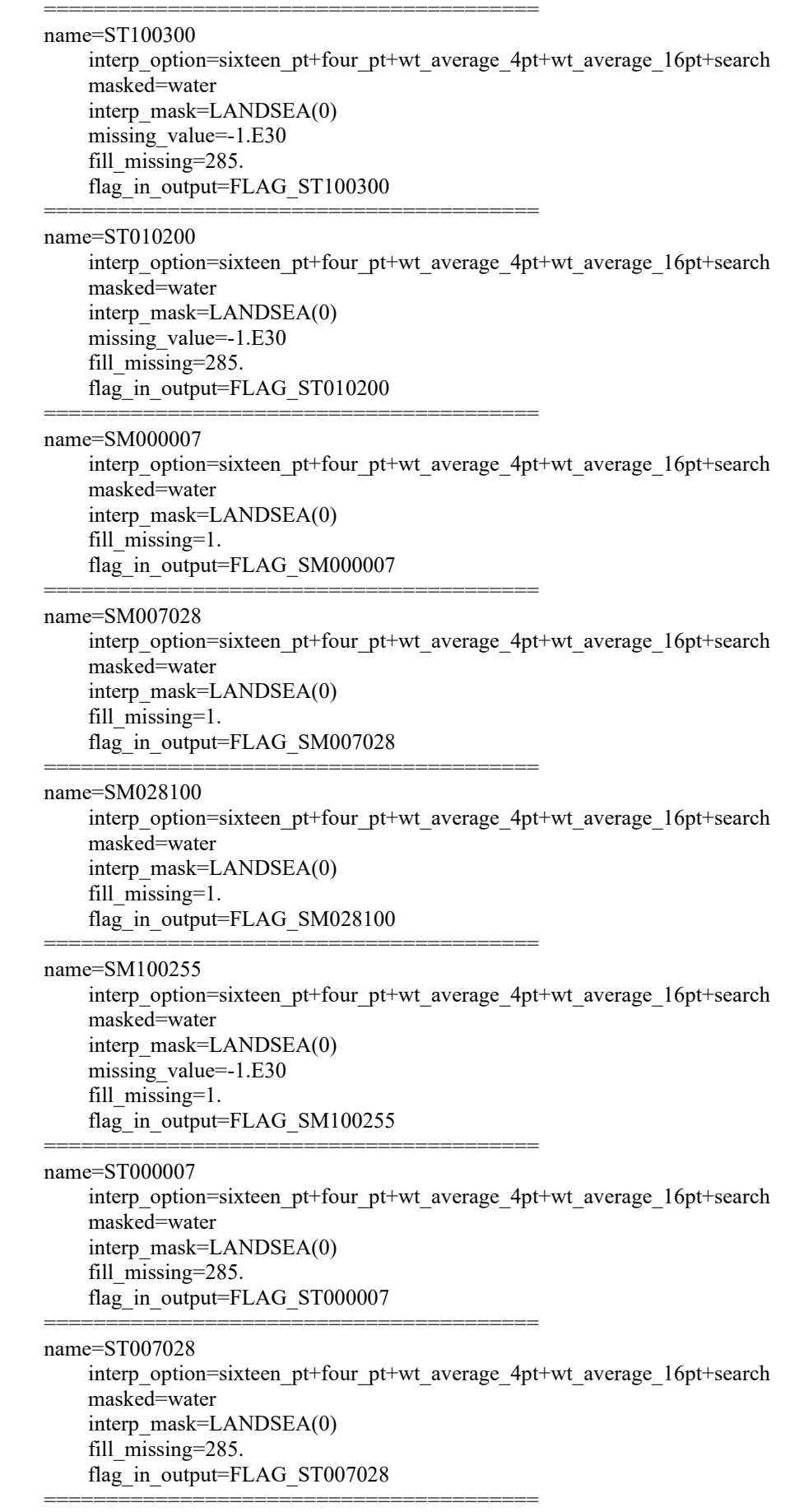

```
name=ST028100
    interp_option=sixteen_pt+four_pt+wt_average_4pt+wt_average_16pt+search
     masked=water
     interp_mask=LANDSEA(0)
    fill_missing=285.
     flag_in_output=FLAG_ST028100
========================================
name=ST100255
    interp_option=sixteen_pt+four_pt+wt_average_4pt+wt_average_16pt+search
     masked=water
     interp_mask=LANDSEA(0)
    missing_value=-1.E30
    fill_missing=285.
    flag_in_output=FLAG_ST100255
========================================
name=SOILM000
    interp_option=sixteen_pt+four_pt+wt_average_4pt+wt_average_16pt+search
     masked=water
     interp_mask=LANDSEA(0)
    fill_missing=1.
    flag_in_output=FLAG_SOILM000
========================================
name=SOILM005
    interp_option=sixteen_pt+four_pt+wt_average_4pt+wt_average_16pt+search
     masked=water
     interp_mask=LANDSEA(0)
    fill_missing=1.
     flag_in_output=FLAG_SOILM005
========================================
name=SOILM020
    interp_option=sixteen_pt+four_pt+wt_average_4pt+wt_average_16pt+search
     masked=water
    interp_mask=LANDSEA(0)
    fill_missing=1.
    flag_in_output=FLAG_SOILM020
========================================
name=SOILM040
    interp_option=sixteen_pt+four_pt+wt_average_4pt+wt_average_16pt+search
     masked=water
     interp_mask=LANDSEA(0)
    fill_missing=1.
    flag_in_output=FLAG_SOILM040
========================================
name=SOILM160
     interp_option=sixteen_pt+four_pt+wt_average_4pt+wt_average_16pt+search
     masked=water
     interp_mask=LANDSEA(0)
    fill_missing=1.
    flag_in_output=FLAG_SOILM160
========================================
name=SOILM300
    interp_option=sixteen_pt+four_pt+wt_average_4pt+wt_average_16pt+search
     masked=water
     interp_mask=LANDSEA(0)
    fill_missing=1.
    flag_in_output=FLAG_SOILM300
========================================
name=SOILT000
    interp_option=sixteen_pt+four_pt+wt_average_4pt+wt_average_16pt+search
     masked=water
```
 interp\_mask=LANDSEA(0) fill\_missing=285. flag\_in\_output=FLAG\_SOILT000 ======================================== name=SOILT005 interp\_option=sixteen\_pt+four\_pt+wt\_average\_4pt+wt\_average\_16pt+search masked=water interp\_mask=LANDSEA(0) fill\_missing=285. flag\_in\_output=FLAG\_SOILT005 ======================================== name=SOILT020 interp\_option=sixteen\_pt+four\_pt+wt\_average\_4pt+wt\_average\_16pt+search masked=water interp\_mask=LANDSEA(0) fill\_missing=285. flag\_in\_output=FLAG\_SOILT020 ======================================== name=SOILT040 interp\_option=sixteen\_pt+four\_pt+wt\_average\_4pt+wt\_average\_16pt+search masked=water interp\_mask=LANDSEA(0) fill\_missing=285. flag\_in\_output=FLAG\_SOILT040 ======================================== name=SOILT160 interp\_option=sixteen\_pt+four\_pt+wt\_average\_4pt+wt\_average\_16pt+search masked=water interp\_mask=LANDSEA(0) fill\_missing=285. flag\_in\_output=FLAG\_SOILT160 ======================================== name=SOILT300 interp\_option=sixteen\_pt+four\_pt+wt\_average\_4pt+wt\_average\_16pt+search masked=water interp\_mask=LANDSEA(0) fill\_missing=285. flag\_in\_output=FLAG\_SOILT300 ======================================== name=SOILT050 interp\_option=sixteen\_pt+four\_pt+wt\_average\_4pt+wt\_average\_16pt+search masked=water interp\_mask=LANDSEA(0) fill\_missing=285. flag\_in\_output=FLAG\_SOILT050 ======================================== name=PMSL interp\_option=sixteen\_pt+four\_pt+average\_4pt flag\_in\_output=FLAG\_SLP ======================================== name=RH interp\_option=sixteen\_pt+four\_pt+average\_4pt fill\_missing=0. fill  $lev=200100$ :const(-1.E30) ======================================== name=SPECHUMD interp\_option=sixteen\_pt+four\_pt+average\_4pt fill\_missing=0. missing\_value=-1.E30 fill  $lev=200100$ :const(-1)

flag\_in\_output=FLAG\_SH

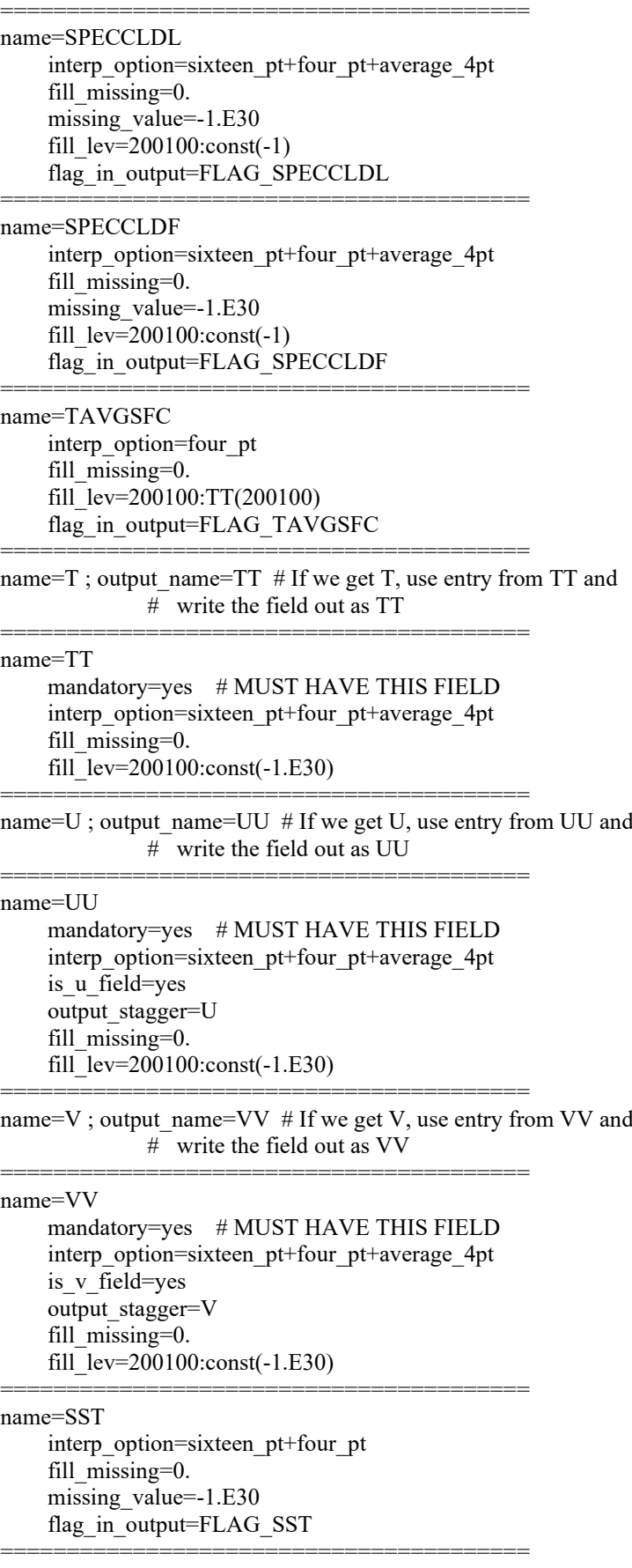

name=QV

 interp\_option=four\_pt+average\_4pt fill\_missing=0. fill  $lev=200100$ :const $(0.)$ flag\_in\_output=FLAG\_QV

========================================

========================================

name=QR

 interp\_option=four\_pt+average\_4pt fill\_missing=0. fill  $lev=200100:const(0.)$ flag\_in\_output=FLAG\_QR

name=QC

 interp\_option=four\_pt+average\_4pt fill\_missing=0. fill  $lev=200100$ :const $(0.)$ flag\_in\_output=FLAG\_QC ========================================

name=QI

 interp\_option=four\_pt+average\_4pt fill\_missing=0. fill  $lev=200100$ :const $(0.)$ flag\_in\_output=FLAG\_QI ========================================

name=QS

 interp\_option=four\_pt+average\_4pt fill\_missing=0. fill  $lev=200100:const(0.)$ flag\_in\_output=FLAG\_QS ========================================

name=QG

 interp\_option=four\_pt+average\_4pt fill\_missing=0. fill  $lev=200100$ :const $(0.)$  flag\_in\_output=FLAG\_QG ========================================

name=QNI

 interp\_option=four\_pt+average\_4pt fill\_missing=0. fill  $lev=200100$ :const $(0.)$  flag\_in\_output=FLAG\_QNI ========================================

name=VPTMP

interp\_option=sixteen\_pt+four\_pt+average\_4pt fill\_missing=0. fill\_lev=200100:const(0.)

========================================

name=PRESSURE

 interp\_option=sixteen\_pt+four\_pt+average\_4pt fill\_missing=0. fill\_lev=200100:PSFC(200100)

========================================

name=PRHO

interp\_option=sixteen\_pt+four\_pt+average\_4pt fill\_missing=0. fill\_lev=200100:PSFC(200100) flag\_in\_output=FLAG\_PRHO ========================================

name=GHT

interp\_option=sixteen\_pt+four\_pt+average\_4pt fill\_missing=0.

#### fill\_lev=200100:SOILHGT(200100) fill  $lev=200100:HGT M(1)$ ======================================== name=HGTT output=no interp\_option=nearest\_neighbor ======================================== name=SNOWH interp\_option=four\_pt+average\_4pt masked=water fill\_missing=0. flag\_in\_output=FLAG\_SNOWH ======================================== name=SOILHGT interp\_option=four\_pt+average\_4pt flag\_in\_output=FLAG\_SOILHGT ======================================== name=H0ML interp\_option=four\_pt+average\_4pt interp\_mask=LANDSEA(1) masked=land fill\_missing=0. ======================================== name=TMOML interp\_option=nearest\_neighbor # interp\_option=sixteen\_pt+four\_pt+wt\_average\_4pt+search masked=land interp\_mask=landmask(1) missing\_value=200. fill\_missing=-20. ======================================== name=T0 interp\_option=four\_pt+average\_4pt+search masked=land interp\_mask=landmask(1) missing\_value=200. fill\_missing=-20. ======================================== name=QNWFA\_JAN z\_dim\_name=num\_qnwfa\_levels interp\_option=four\_pt+average\_4pt ======================================== name=QNWFA\_FEB z\_dim\_name=num\_qnwfa\_levels interp\_option=four\_pt+average\_4pt ======================================== name=QNWFA\_MAR z\_dim\_name=num\_qnwfa\_levels interp\_option=four\_pt+average\_4pt ======================================== name=QNWFA\_APR z\_dim\_name=num\_qnwfa\_levels interp\_option=four\_pt+average\_4pt ======================================== name=QNWFA\_MAY z\_dim\_name=num\_qnwfa\_levels interp\_option=four\_pt+average\_4pt ======================================== name=QNWFA\_JUN

z\_dim\_name=num\_qnwfa\_levels

 interp\_option=four\_pt+average\_4pt ======================================== name=QNWFA\_JUL z\_dim\_name=num\_qnwfa\_levels interp\_option=four\_pt+average\_4pt ======================================== name=QNWFA\_AUG z\_dim\_name=num\_qnwfa\_levels interp\_option=four\_pt+average\_4pt ======================================== name=QNWFA\_SEP z\_dim\_name=num\_qnwfa\_levels interp\_option=four\_pt+average\_4pt ======================================== name=QNWFA\_OCT z\_dim\_name=num\_qnwfa\_levels interp\_option=four\_pt+average\_4pt ======================================== name=QNWFA\_NOV z\_dim\_name=num\_qnwfa\_levels interp\_option=four\_pt+average\_4pt ======================================== name=QNWFA\_DEC z\_dim\_name=num\_qnwfa\_levels interp\_option=four\_pt+average\_4pt flag\_in\_output=FLAG\_QNWFA ======================================== name=QNIFA\_JAN z\_dim\_name=num\_qnifa\_levels interp\_option=four\_pt+average\_4pt ======================================== name=QNIFA\_FEB z\_dim\_name=num\_qnifa\_levels interp\_option=four\_pt+average\_4pt ======================================== name=QNIFA\_MAR z\_dim\_name=num\_qnifa\_levels interp\_option=four\_pt+average\_4pt ======================================== name=QNIFA\_APR z\_dim\_name=num\_qnifa\_levels interp\_option=four\_pt+average\_4pt ======================================== name=QNIFA\_MAY z\_dim\_name=num\_qnifa\_levels interp\_option=four\_pt+average\_4pt ======================================== name=QNIFA\_JUN z\_dim\_name=num\_qnifa\_levels interp\_option=four\_pt+average\_4pt ======================================== name=QNIFA\_JUL z\_dim\_name=num\_qnifa\_levels interp\_option=four\_pt+average\_4pt ======================================== name=QNIFA\_AUG z\_dim\_name=num\_qnifa\_levels interp\_option=four\_pt+average\_4pt ========================================

name=QNIFA\_SEP

z\_dim\_name=num\_qnifa\_levels interp\_option=four\_pt+average\_4pt ======================================== name=QNIFA\_OCT z\_dim\_name=num\_qnifa\_levels interp\_option=four\_pt+average\_4pt ======================================== name=QNIFA\_NOV z\_dim\_name=num\_qnifa\_levels interp\_option=four\_pt+average\_4pt ======================================== name=QNIFA\_DEC z\_dim\_name=num\_qnifa\_levels interp\_option=four\_pt+average\_4pt flag\_in\_output=FLAG\_QNIFA ======================================== name=UTROP interp\_option=four\_pt is\_u\_field=yes output\_stagger=U flag\_in\_output=FLAG\_UTROP ======================================== name=VTROP interp\_option=four\_pt is\_v\_field=yes output\_stagger=V flag\_in\_output=FLAG\_VTROP ======================================== name=TTROP interp\_option=four\_pt flag\_in\_output=FLAG\_TTROP ======================================== name=PTROP interp\_option=four\_pt flag\_in\_output=FLAG\_PTROP ======================================== name=PTROPNN interp\_option=nearest\_neighbor flag\_in\_output=FLAG\_PTROPNN ======================================== name=HGTTROP interp\_option=four\_pt flag\_in\_output=FLAG\_HGTTROP ======================================== name=UMAXW interp\_option=four\_pt is u field=yes output\_stagger=U flag\_in\_output=FLAG\_UMAXW ======================================== name=VMAXW interp\_option=four\_pt is\_v\_field=yes output\_stagger=V flag\_in\_output=FLAG\_VMAXW ======================================== name=TMAXW interp\_option=four\_pt flag\_in\_output=FLAG\_TMAXW

========================================

name=PMAXW interp\_option=four\_pt flag\_in\_output=FLAG\_PMAXW ========================================

name=PMAXWNN interp\_option=nearest\_neighbor flag\_in\_output=FLAG\_PMAXWNN

========================================

name=HGTMAXW interp\_option=four\_pt flag\_in\_output=FLAG\_HGTMAXW ========================================

name=WEASD interp\_option=four\_pt+average\_4pt masked=water fill\_missing=0. flag\_in\_output=FLAG\_WEASD

name=DZDT

 interp\_option=sixteen\_pt+four\_pt+average\_4pt fill\_missing=0. fill\_lev=200100:const(-1) flag\_in\_output=FLAG\_DZDT ========================================

========================================